# **Lovibond® Model Fx - Manuale di istruzioni dell'operatore**

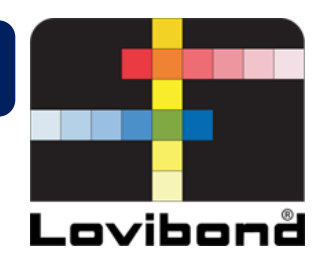

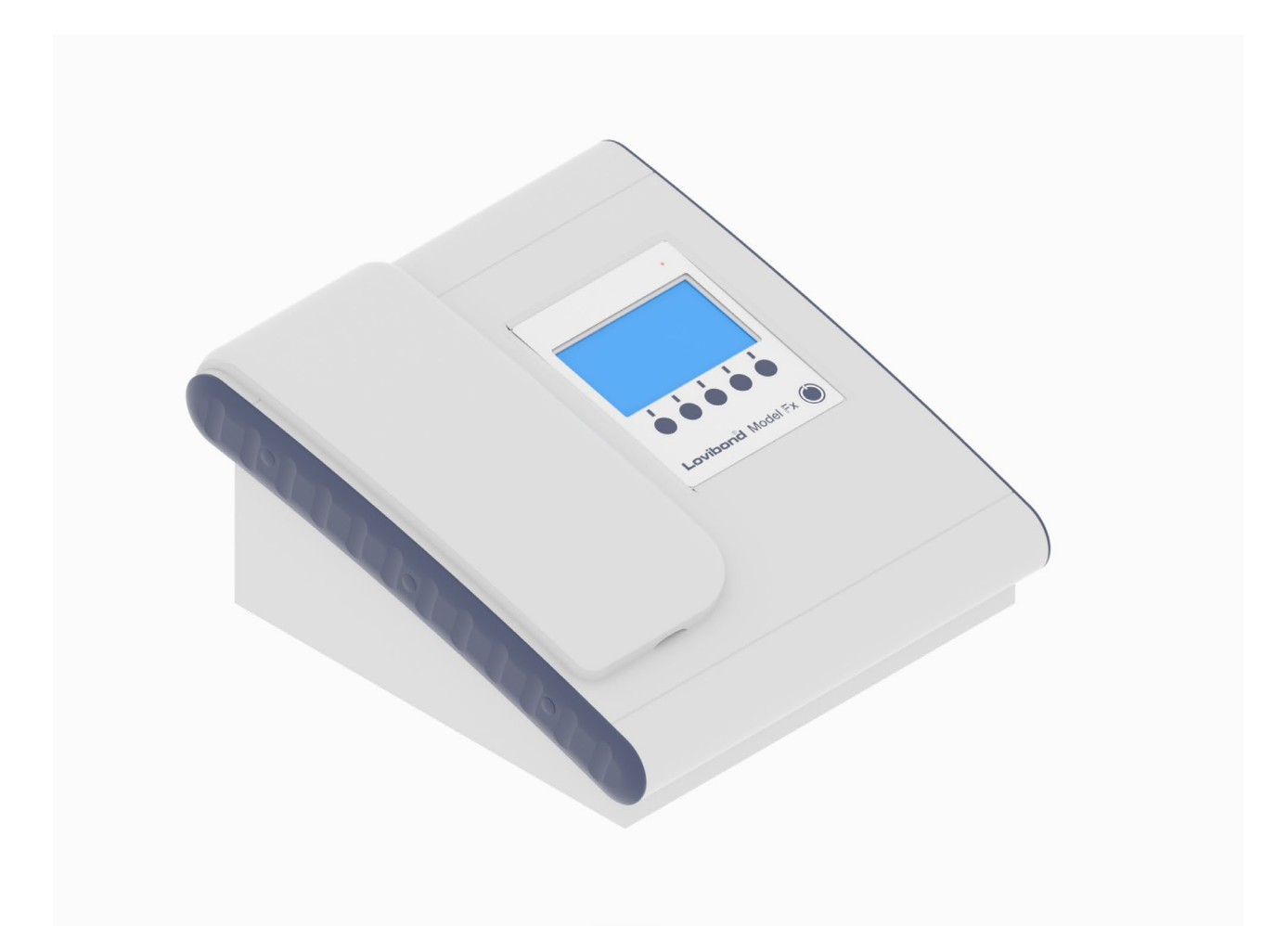

# **Misurazione del colore Lovibond®**

Codice articolo: 169198 Versione 3.0

#### Indice

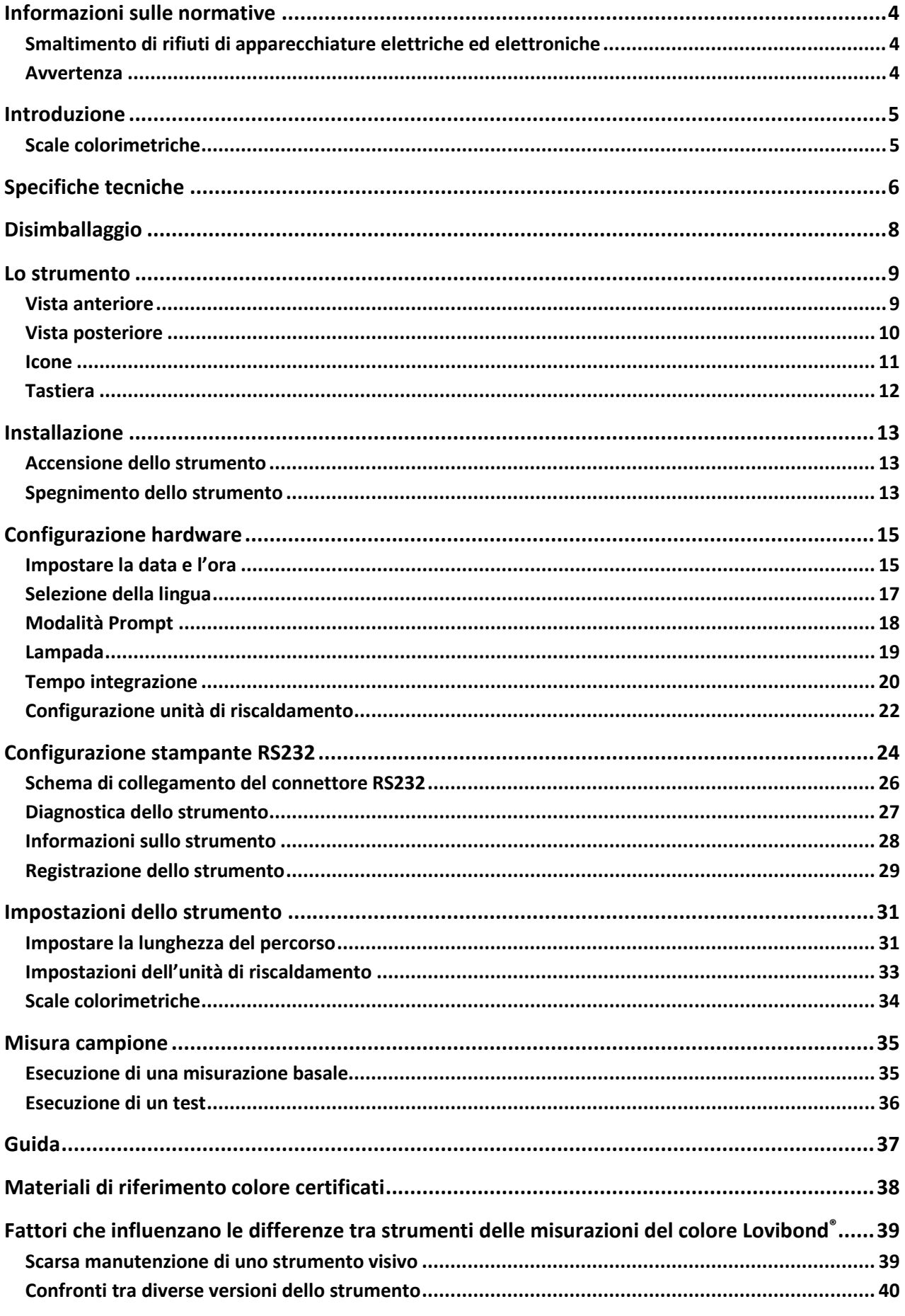

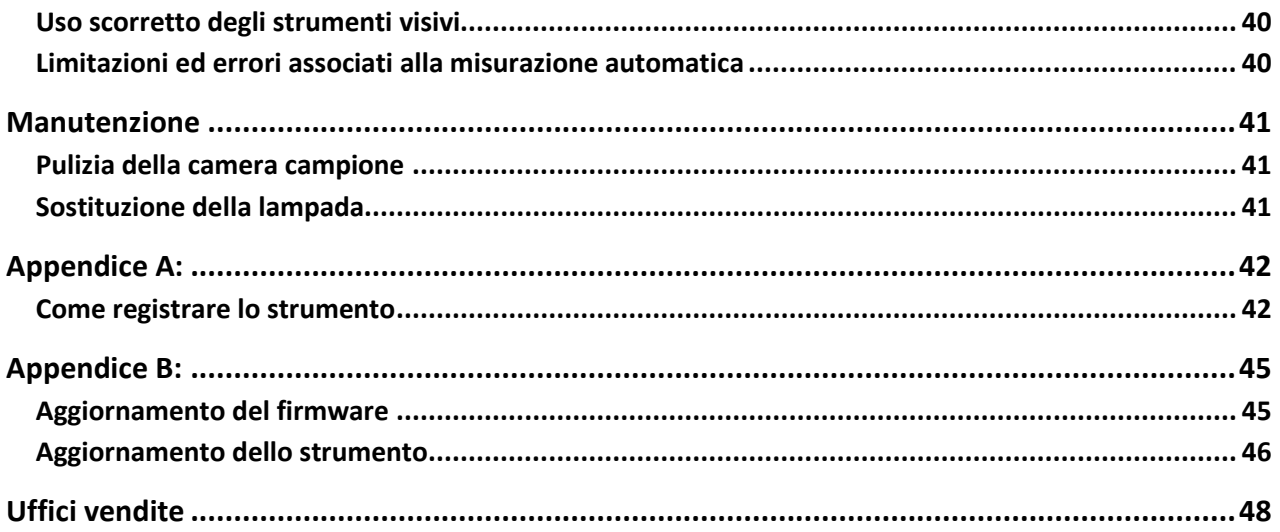

### <span id="page-3-0"></span>**Informazioni sulle normative**

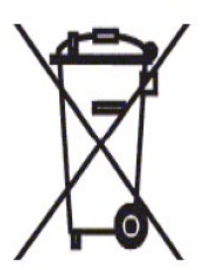

# <span id="page-3-1"></span>**Smaltimento di rifiuti di apparecchiature elettriche ed elettroniche**

Questo simbolo sul prodotto o sulla sua confezione indica che il prodotto non deve essere trattato come un normale rifiuto. Deve invece essere portato presso un punto di riciclaggio o presso il produttore originale per il riciclaggio dei rifiuti elettrici ed elettronici.

Assicurando il corretto smaltimento di questo prodotto, si contribuisce ad evitare potenziali conseguenze negative, sia per l'ambiente che per la salute umana, che potrebbero derivare da una gestione inappropriata dell'apparecchio.

Il riciclaggio dei materiali contribuisce a preservare le risorse naturali. Per maggiori informazioni sul riciclaggio di questo prodotto, si prega di contattare il servizio di smaltimento rifiuti, il produttore o il punto vendita presso il quale è stato acquistato il prodotto.

#### <span id="page-3-2"></span>**Avvertenza**

Per ragioni di sicurezza e praticità, sul cavo dell'alimentazione di rete è presente una spina pressofusa. La spina deve essere sostituita esclusivamente da un centro di assistenza autorizzato.

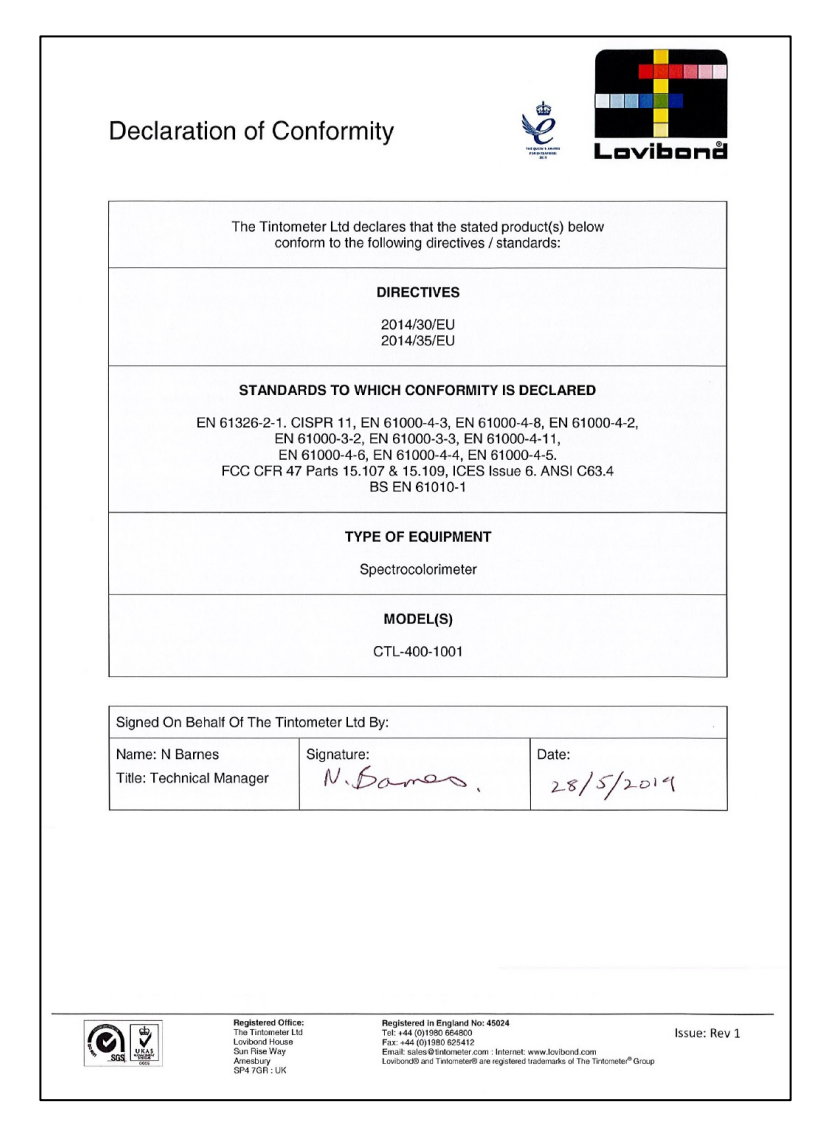

#### <span id="page-4-0"></span>**Introduzione**

Lo strumento Lovibond® Model Fx è uno spettrofotometro ad alta precisione, progettato per la misura obiettiva del colore di liquidi trasparenti. È uno strumento automatico facile da usare che supera la soggettività dei metodi visivi. Il sistema dei menu guida gli operatori attraverso la selezione dei parametri operativi. Le misure vengono quindi iniziate premendo semplicemente un tasto e vengono completate in meno di 5 secondi. Lo strumento Lovibond® Model Fx è uno spettrofotometro robusto con alloggiamento in alluminio verniciato a polvere per garantire la migliore protezione possibile. Lo strumento Lovibond® Model Fx è stato progettato per funzionare sia come strumento di controllo della qualità in laboratorio, sia per funzionare in un ambiente di controllo dei processi 24 ore su 24.

Lo strumento Lovibond® Model Fx funziona come colorimetro autonomo contenente una sorgente luminosa standardizzata e un collimatore, una camera del campione, rilevatore luminoso, spettrofotometro e scheda processore.

#### <span id="page-4-1"></span>**Scale colorimetriche**

Lo strumento Lovibond® Model Fx è stato progettato per far fronte alle esigenze di analisi del colore di campioni che trasmettono luce come oli commestibili. Lovibond® Model Fx fornisce dati colorometrici secondo gli spazi e le scale colorimetriche Lovibond® RYBN e AOCS-Tintometer Colour, Clorofilla e β-Carotene.

# <span id="page-5-0"></span>**Specifiche tecniche**

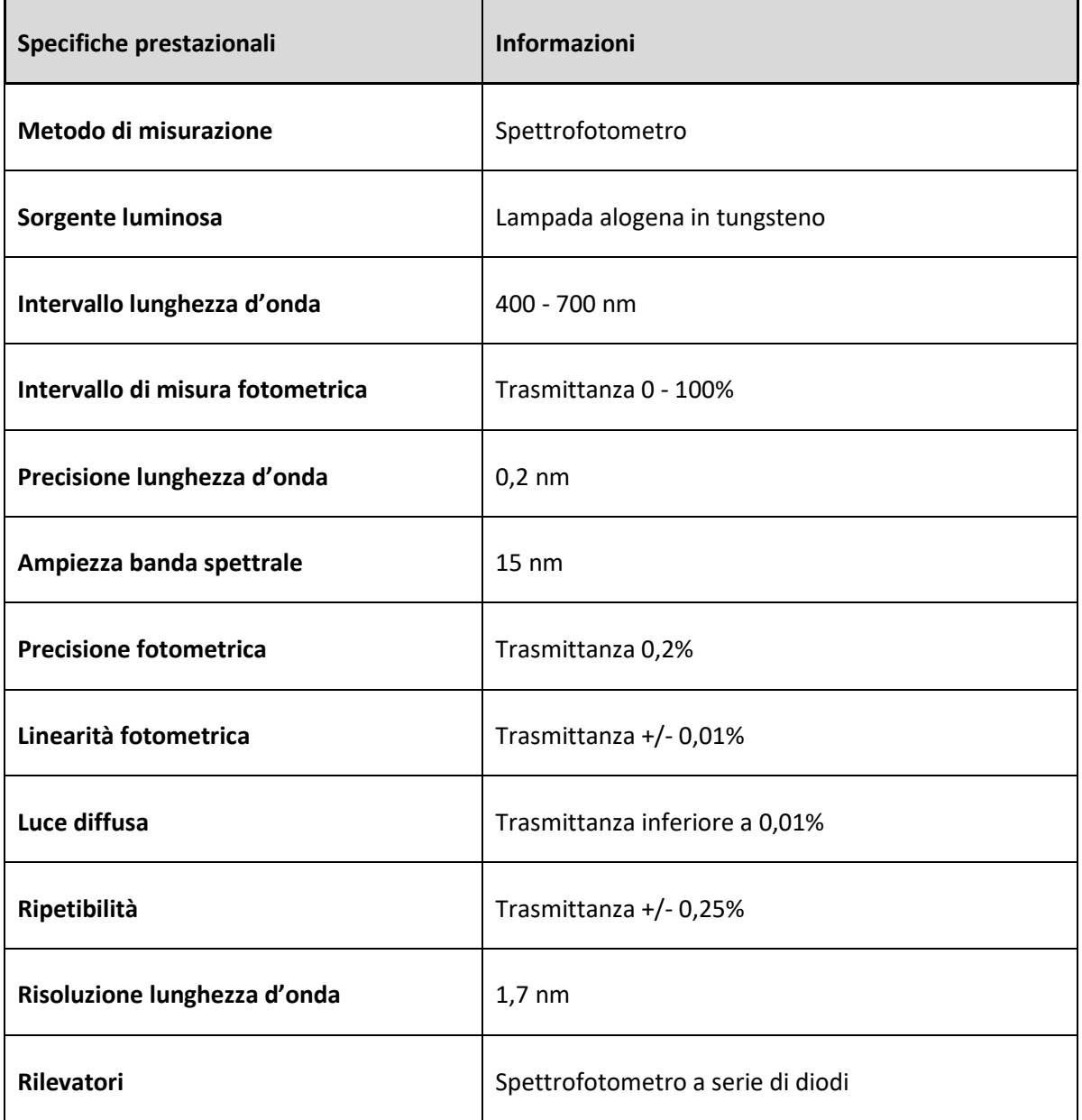

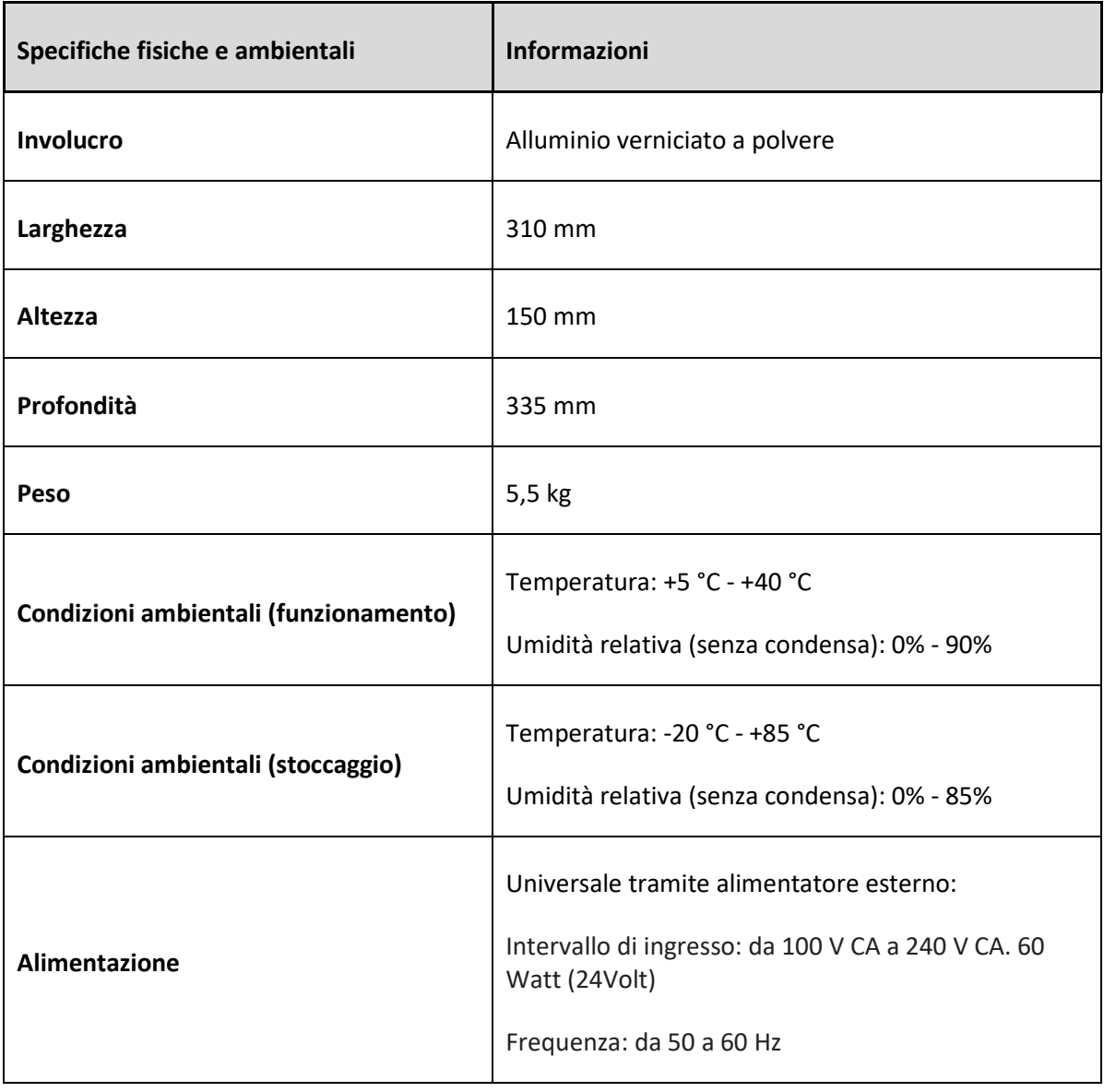

### <span id="page-7-0"></span>**Disimballaggio**

Lovibond® Model Fx è fornito con:

- Strumento Lovibond® Model Fx
- Alimentatore esterno
- Set di 3 cavi di alimentazione (Regno Unito, Europa e Stati Uniti)
- Guida rapida
- Box degli accessori contenente
	- o 1 \* Standard di conformità
	- $O \ 1 *$  Cella W600/B/1"
	- o 1 \* Cella W600/B/5¼"

Con ogni strumento vengono fornite celle originali Lovibond®. Utilizzare esclusivamente celle originali Lovibond® per garantire la ripetibilità dei risultati dei test. Celle diverse potrebbero non essere fabbricate con gli stessi rigorosi standard di qualità.

Le celle di ricambio Lovibond® possono essere acquistate citando la relativa descrizione (ad es. W600/B/10).

Le celle sono codificate nel modo seguente:

W600 = Tipo di cella e dimensione/altezza, ecc.

- OG = Vetro ottico
- B = Vetro borosilicato per campioni ad alta temperatura
- 10 = percorso di lunghezza di 10 mm
- 50 = percorso di lunghezza di 50 mm

Lovibond® Model Fx pesa 5,5 kg. Una persona può facilmente sollevarlo mettendo le mani ai lati dello strumento e sollevandolo. Rimuovere con cura Lovibond® Model Fx dal relativo imballaggio. Rimuovere la bustina di gel di silice dalla camera del campione. L'alimentatore, il cavo di alimentazione di rete e gli accessori sono tutti inclusi nell'imballaggio.

### <span id="page-8-0"></span>**Lo strumento**

### <span id="page-8-1"></span>**Vista anteriore**

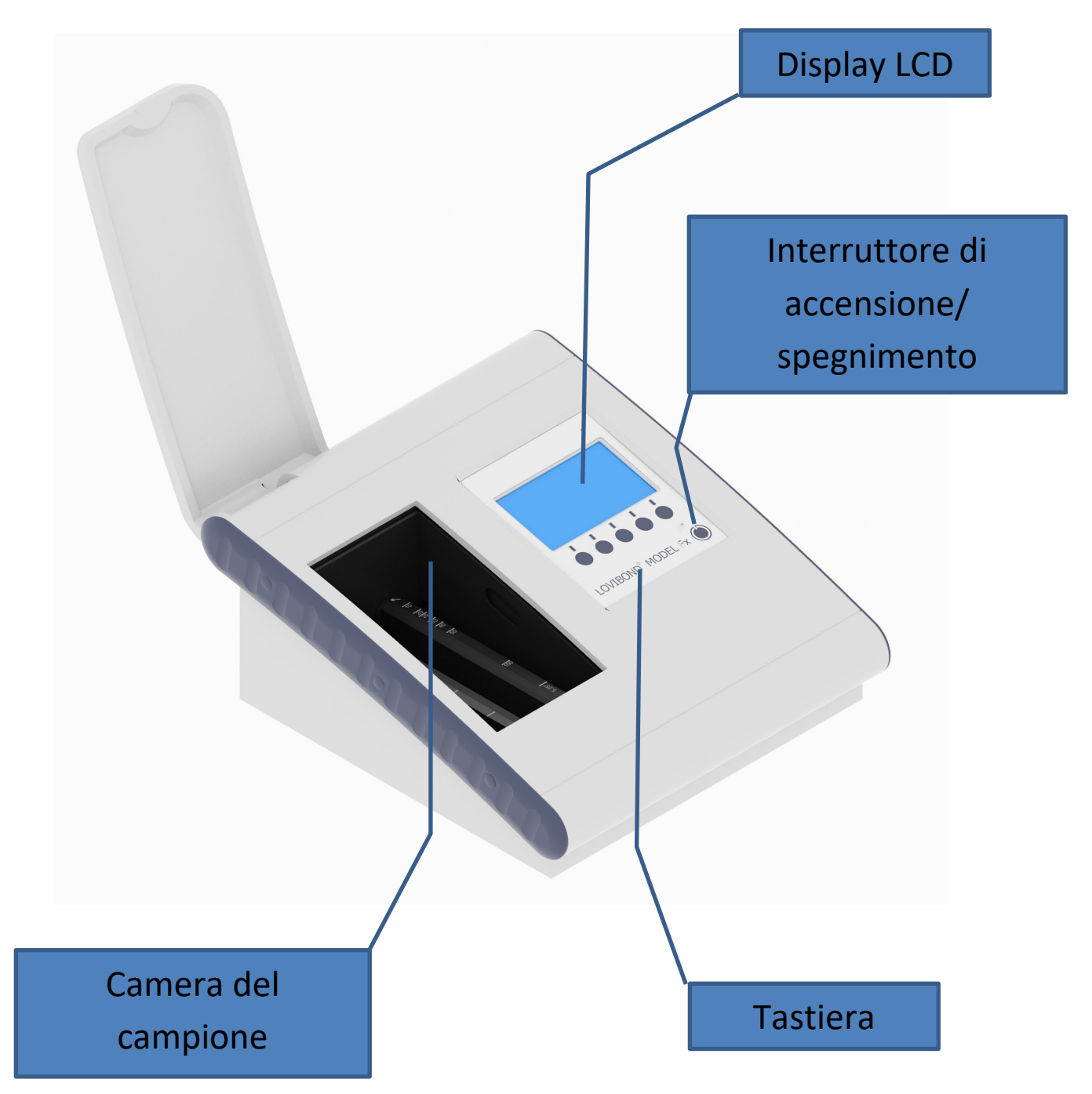

## <span id="page-9-0"></span>**Vista posteriore**

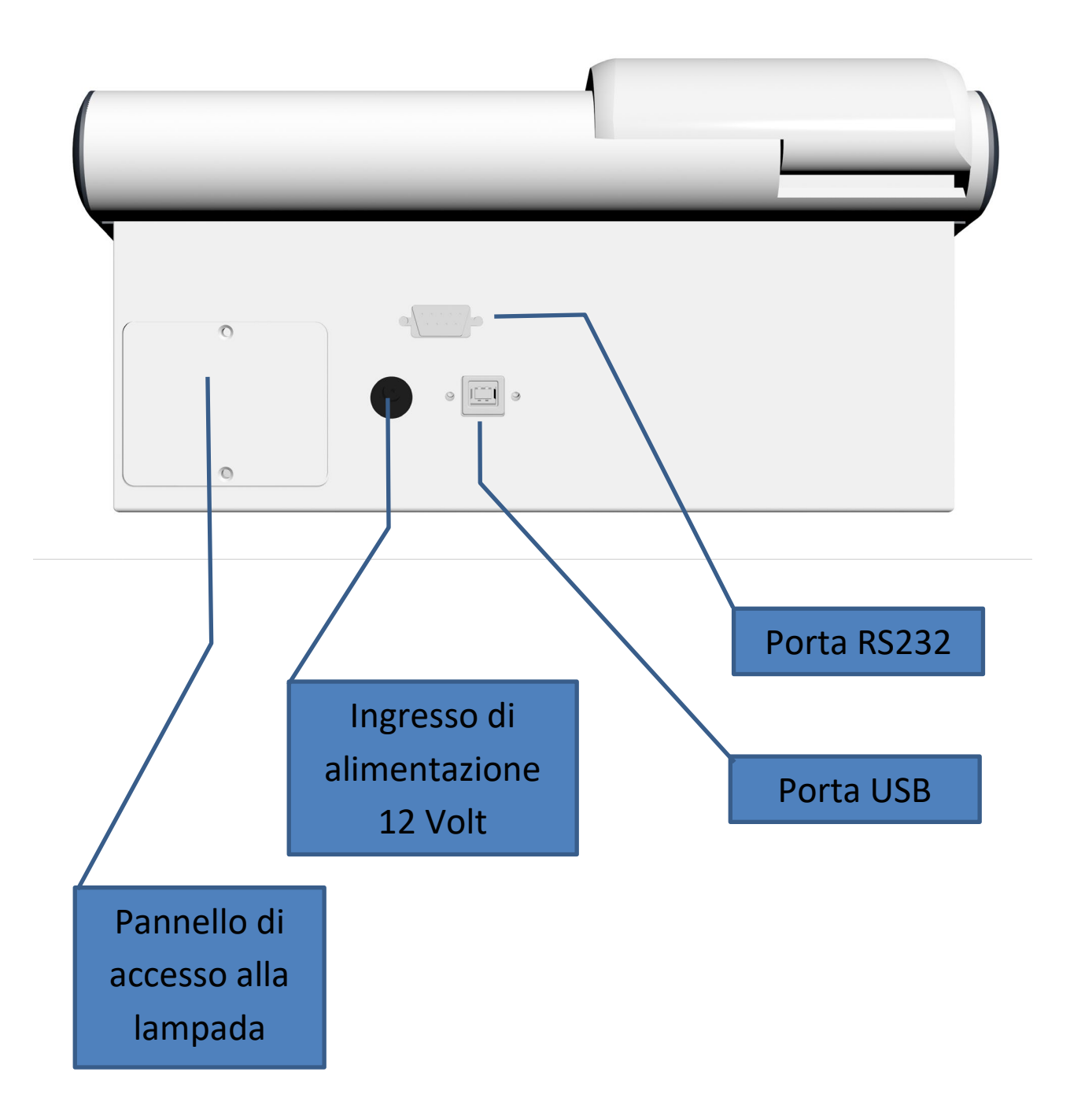

#### <span id="page-10-0"></span>**Icone**

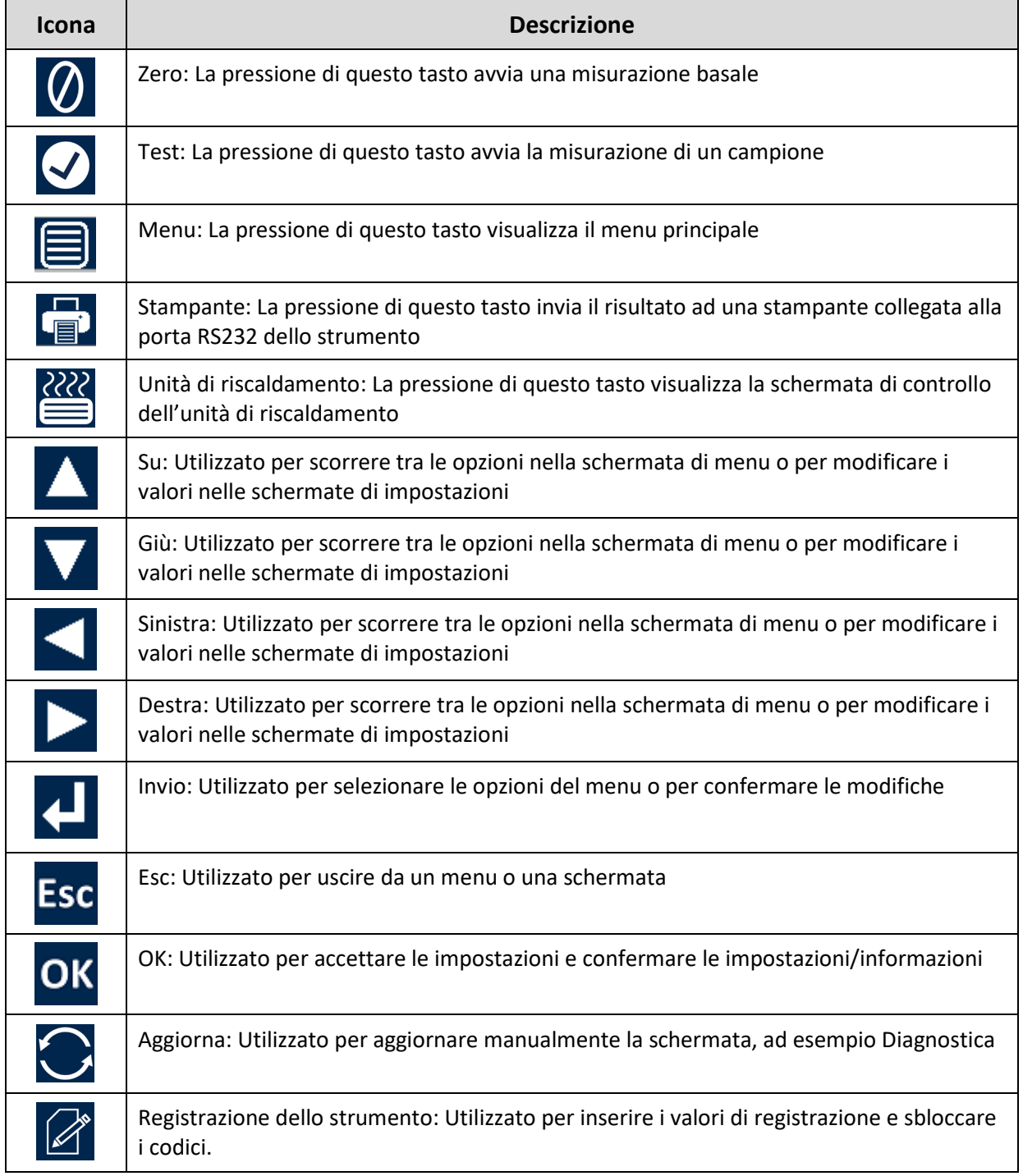

### <span id="page-11-0"></span>**Tastiera**

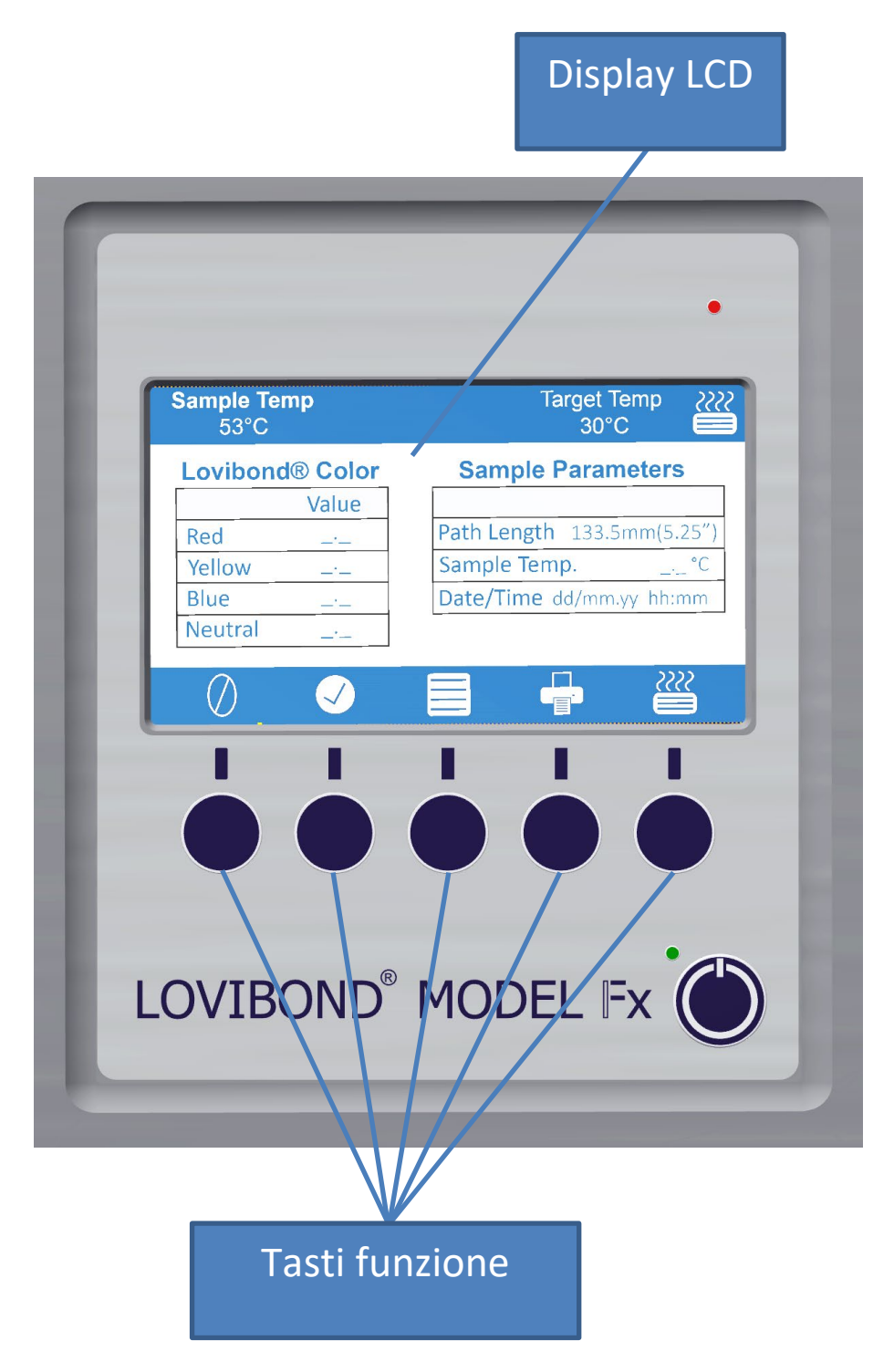

La funzione dei tasti sulla tastiera può variare. La funzione di ciascun tasto è associata all'icona sul display situata direttamente sopra il tasto.

#### <span id="page-12-0"></span>**Installazione**

Posizionare lo strumento sopra un banco accanto ad un'alimentazione di rete priva di eccessive fluttuazioni di tensione. L'alimentatore esterno rileva la tensione automaticamente e pertanto non è richiesta alcuna configurazione per le tensioni locali.

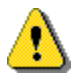

Non utilizzare lo strumento in ambienti contenenti gas esplosivi.

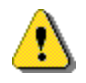

Inserire il cavo di alimentazione di rete e accendere. Il display indicherà che lo strumento è acceso.

Se lo strumento è rimasto in un ambiente freddo, prima di impostarlo lasciarlo riscaldare a temperatura ambiente e, prima di accenderlo, accertarsi che tutta la condensa si sia dissipata.

Accertarsi sempre che intorno allo strumento sia presente uno spazio sufficiente da garantire un flusso d'aria costante.

#### <span id="page-12-1"></span>**Accensione dello strumento**

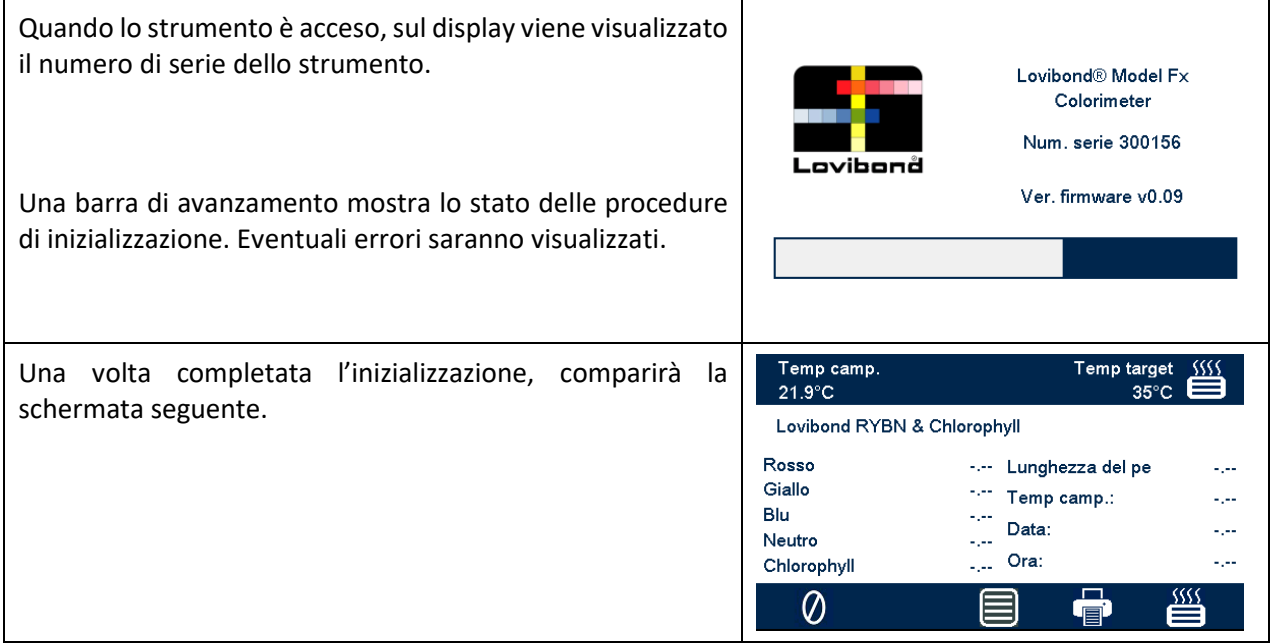

#### <span id="page-12-2"></span>**Spegnimento dello strumento**

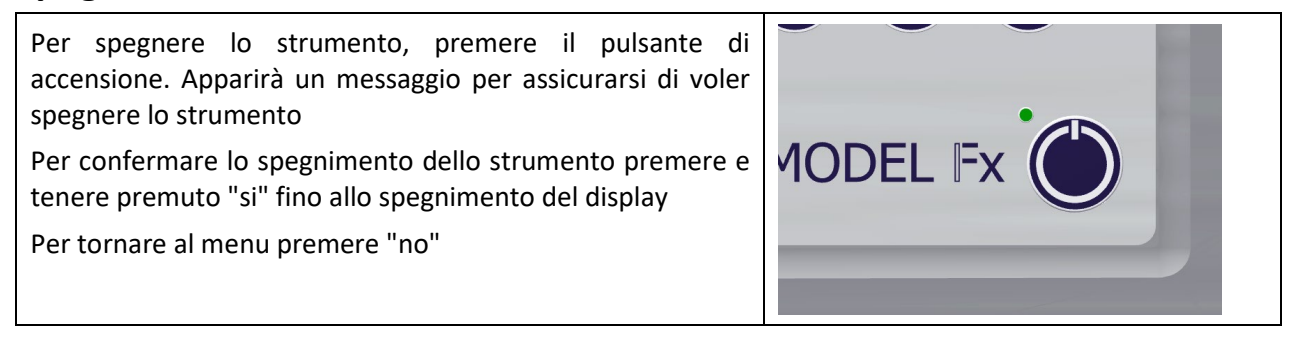

# <span id="page-14-0"></span>**Configurazione hardware**

# <span id="page-14-1"></span>**Impostare la data e l'ora**

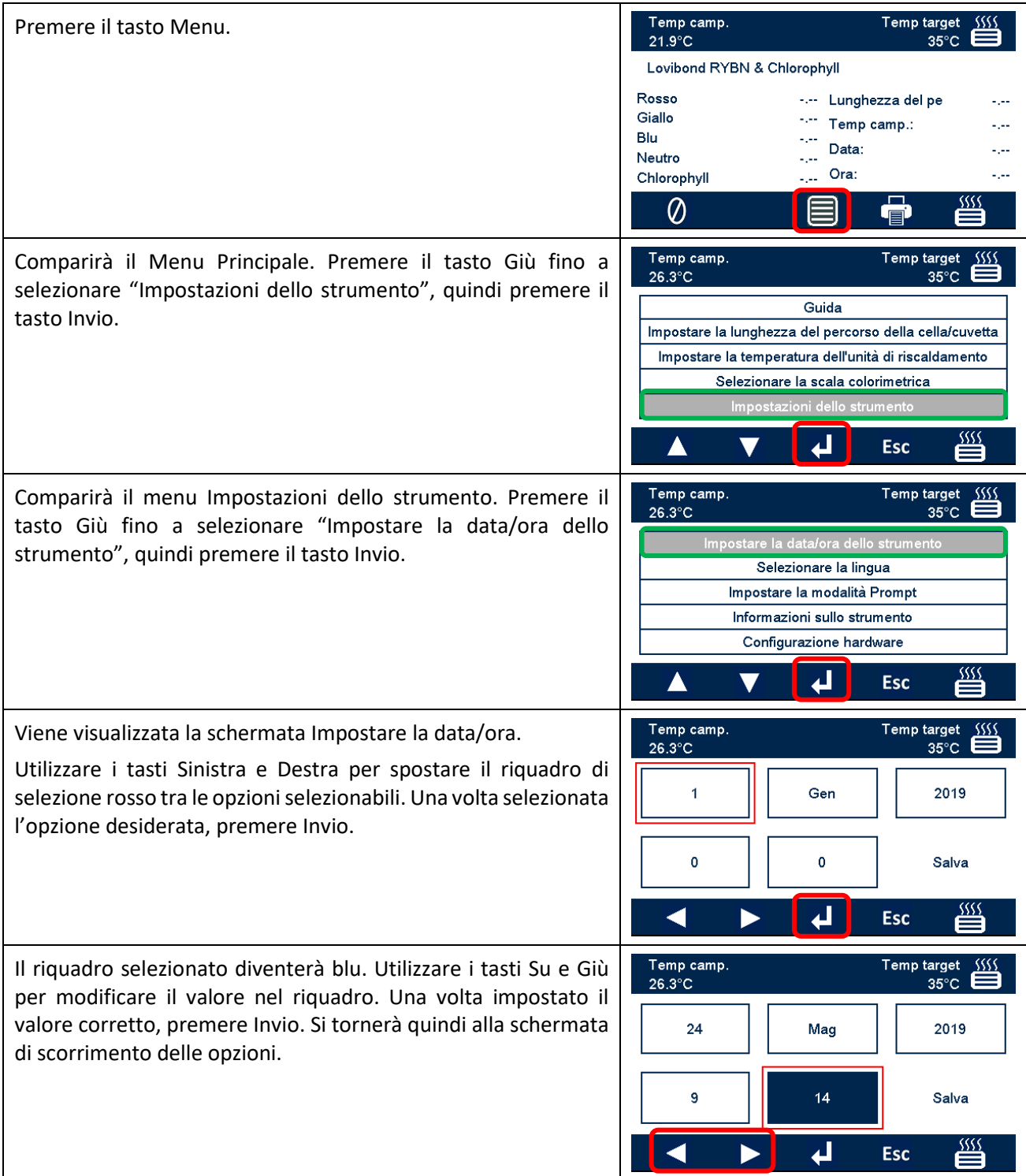

Dopo avere impostato tutte le opzioni, spostare il riquadro rosso di selezione su "Salva". In qualsiasi momento è possibile premere Esc per uscire dalla schermata senza apportare modifiche.

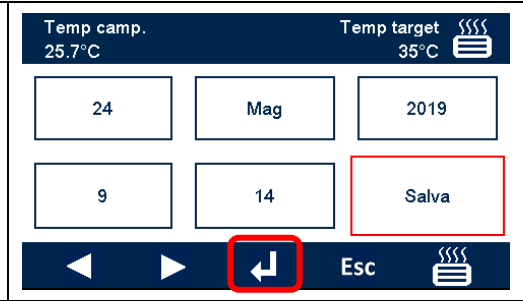

# <span id="page-16-0"></span>**Selezione della lingua**

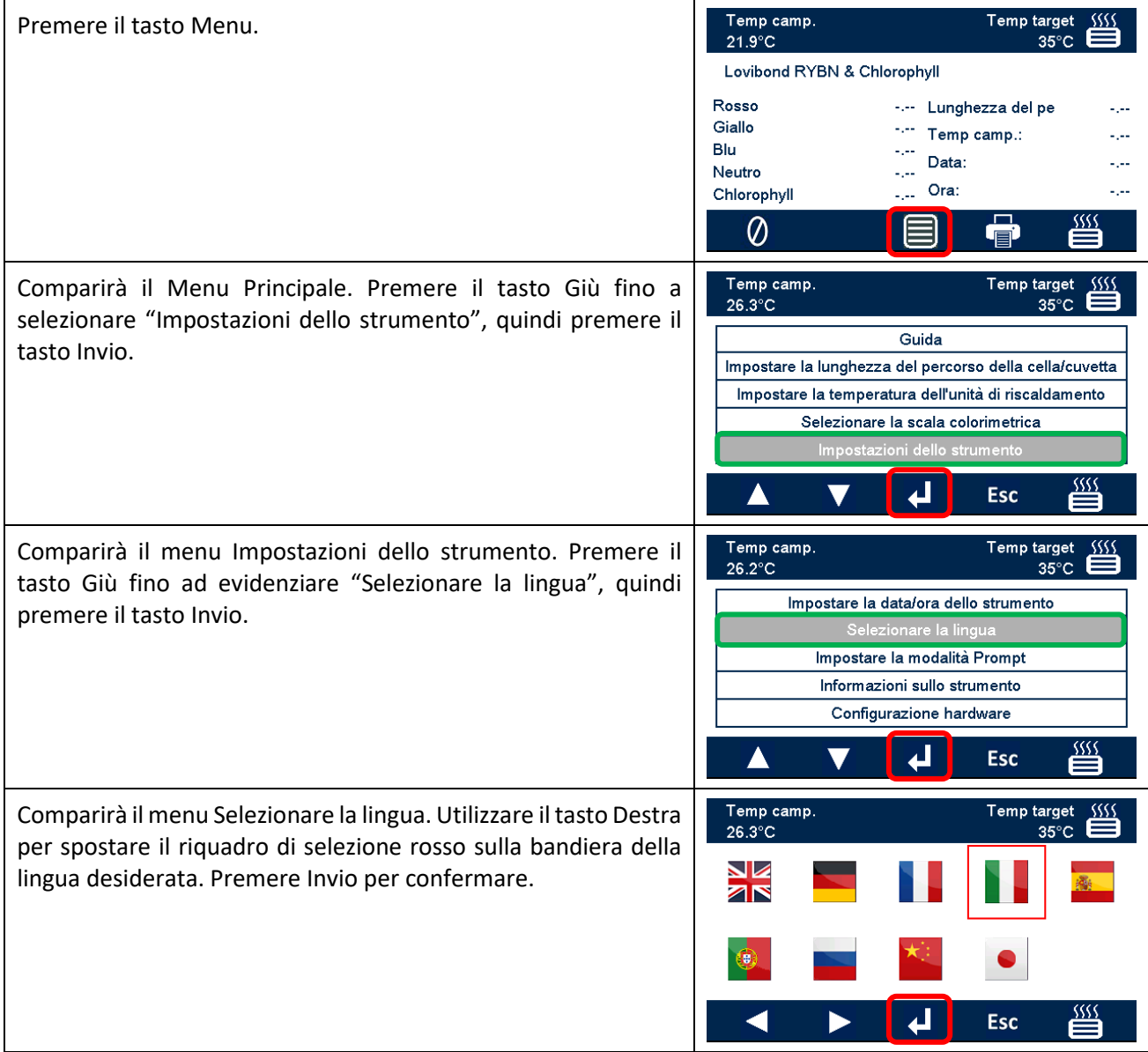

# <span id="page-17-0"></span>**Modalità Prompt**

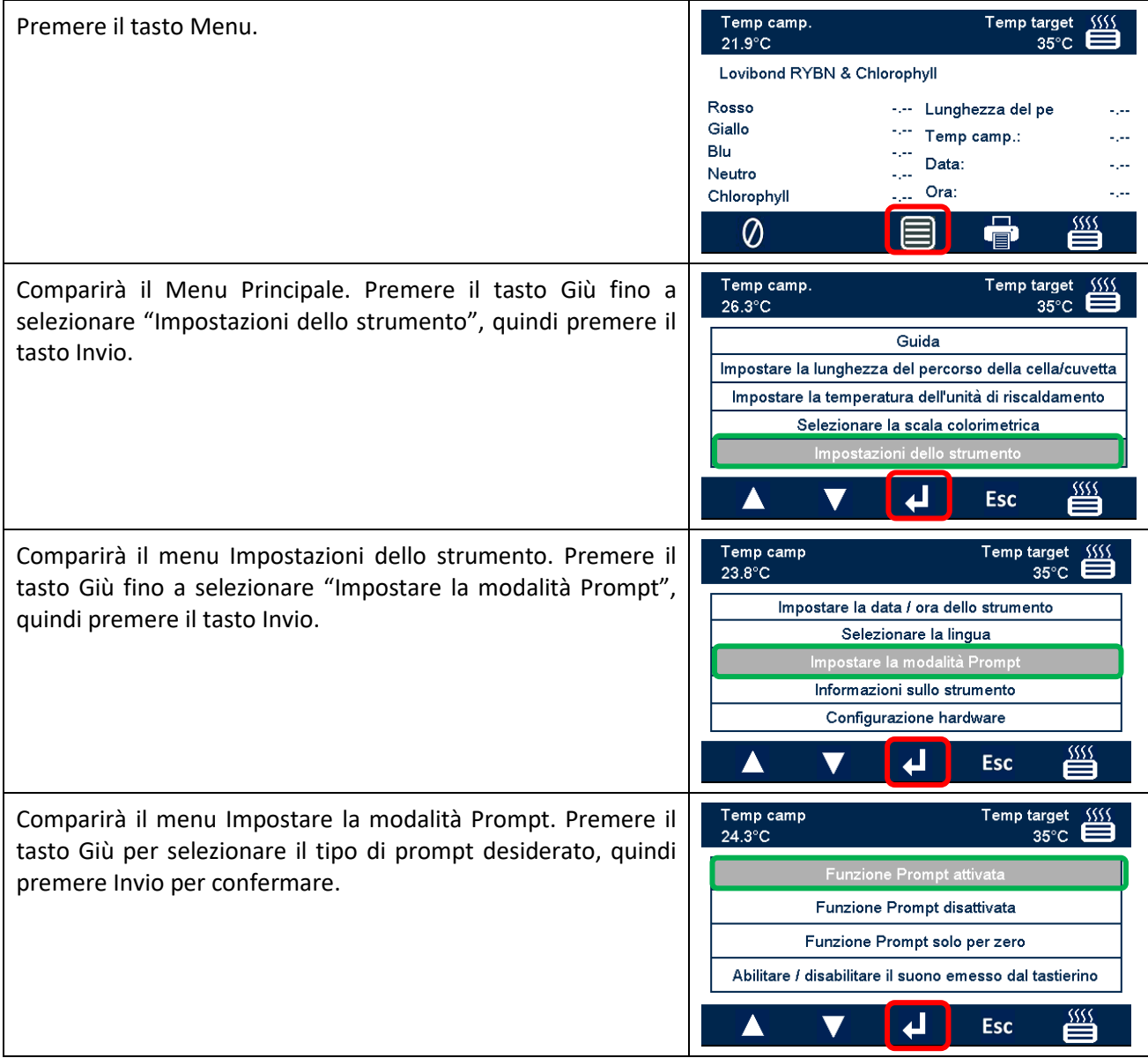

Le modalità prompt disponibili sono:

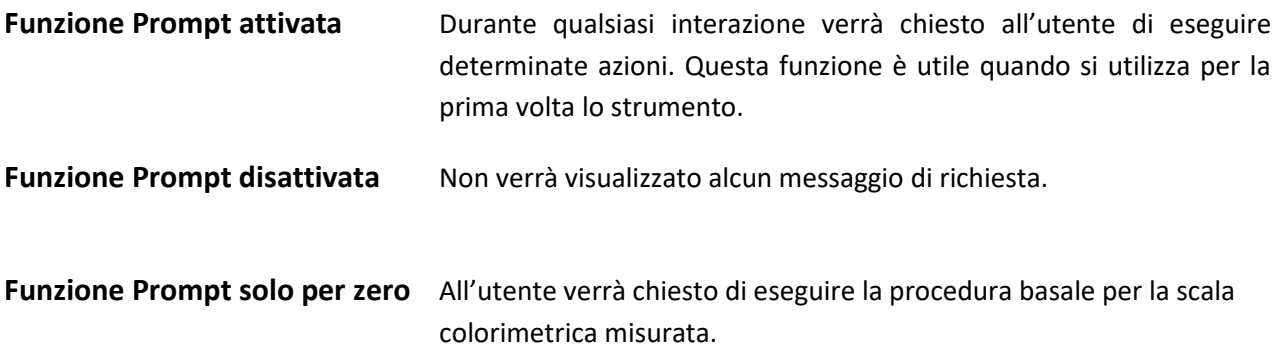

## <span id="page-18-0"></span>**Lampada**

È possibile verificare la luminosità della lampada rispetto all'impostazione di fabbrica ideale.

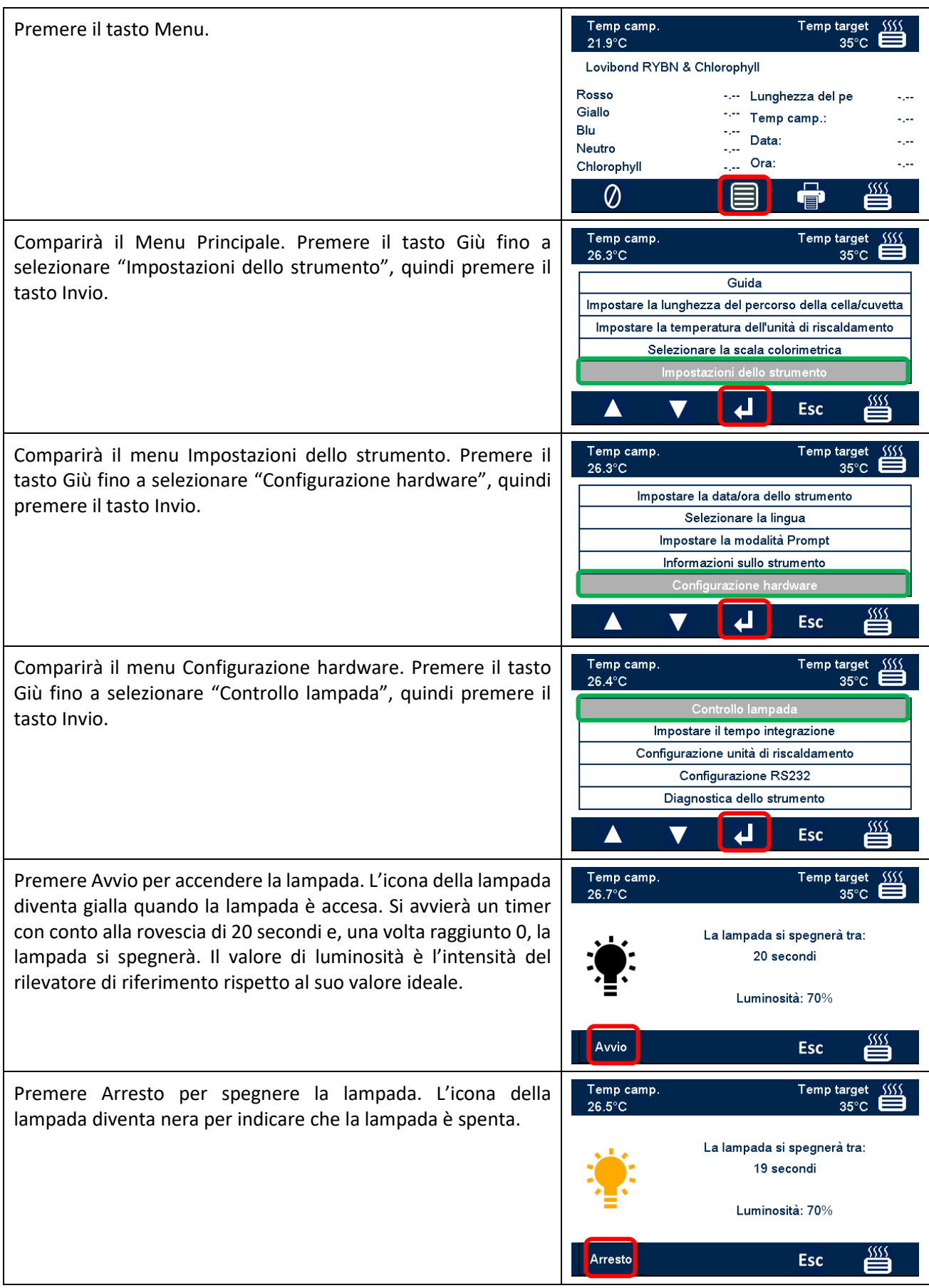

# <span id="page-19-0"></span>**Tempo integrazione**

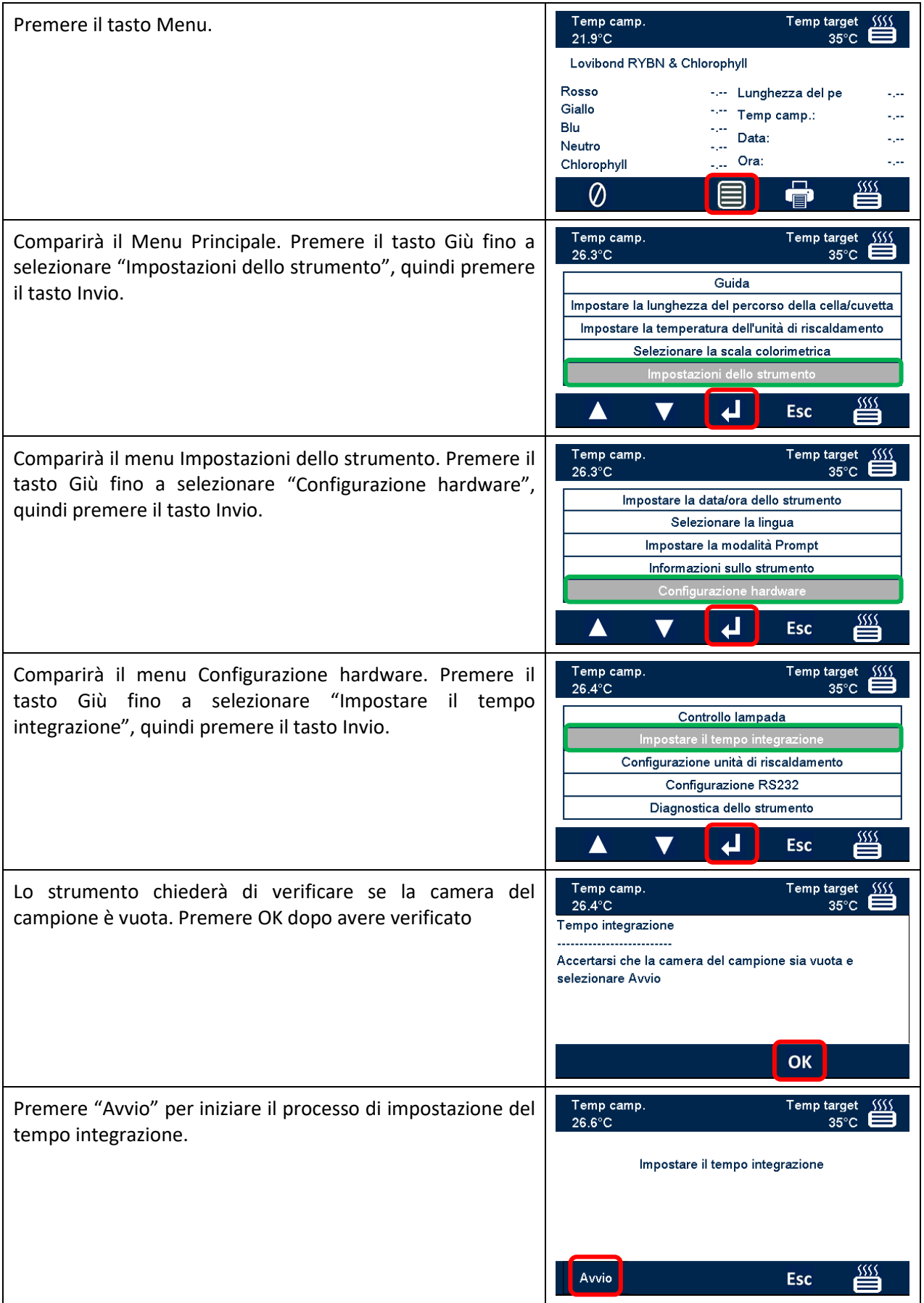

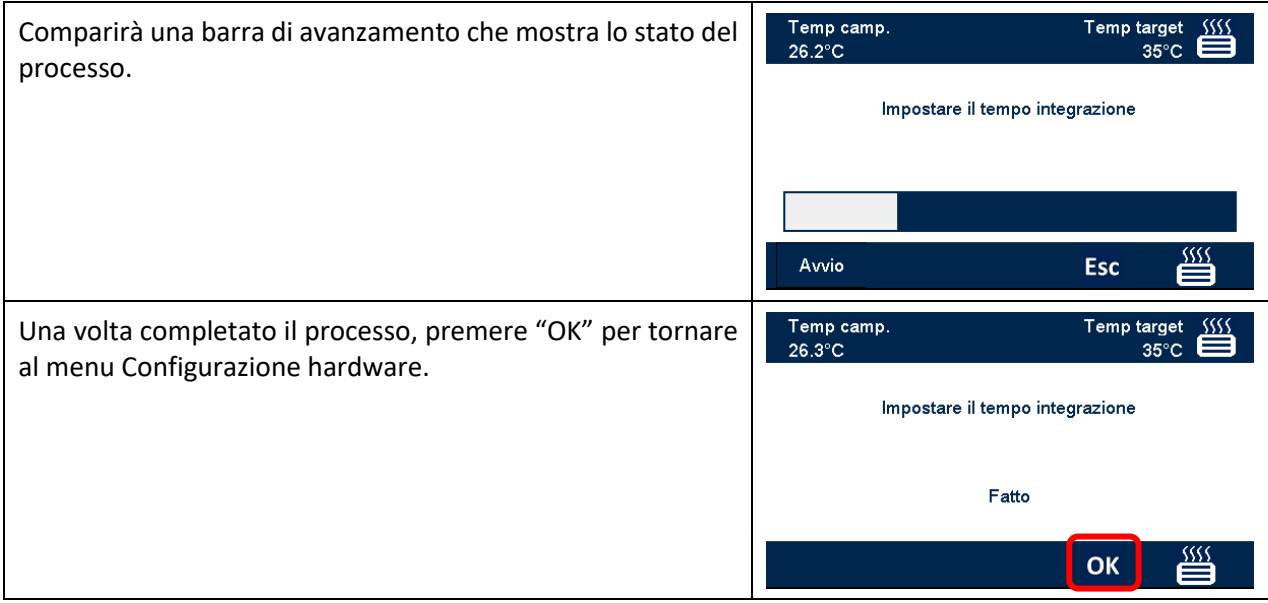

# <span id="page-21-0"></span>**Configurazione unità di riscaldamento**

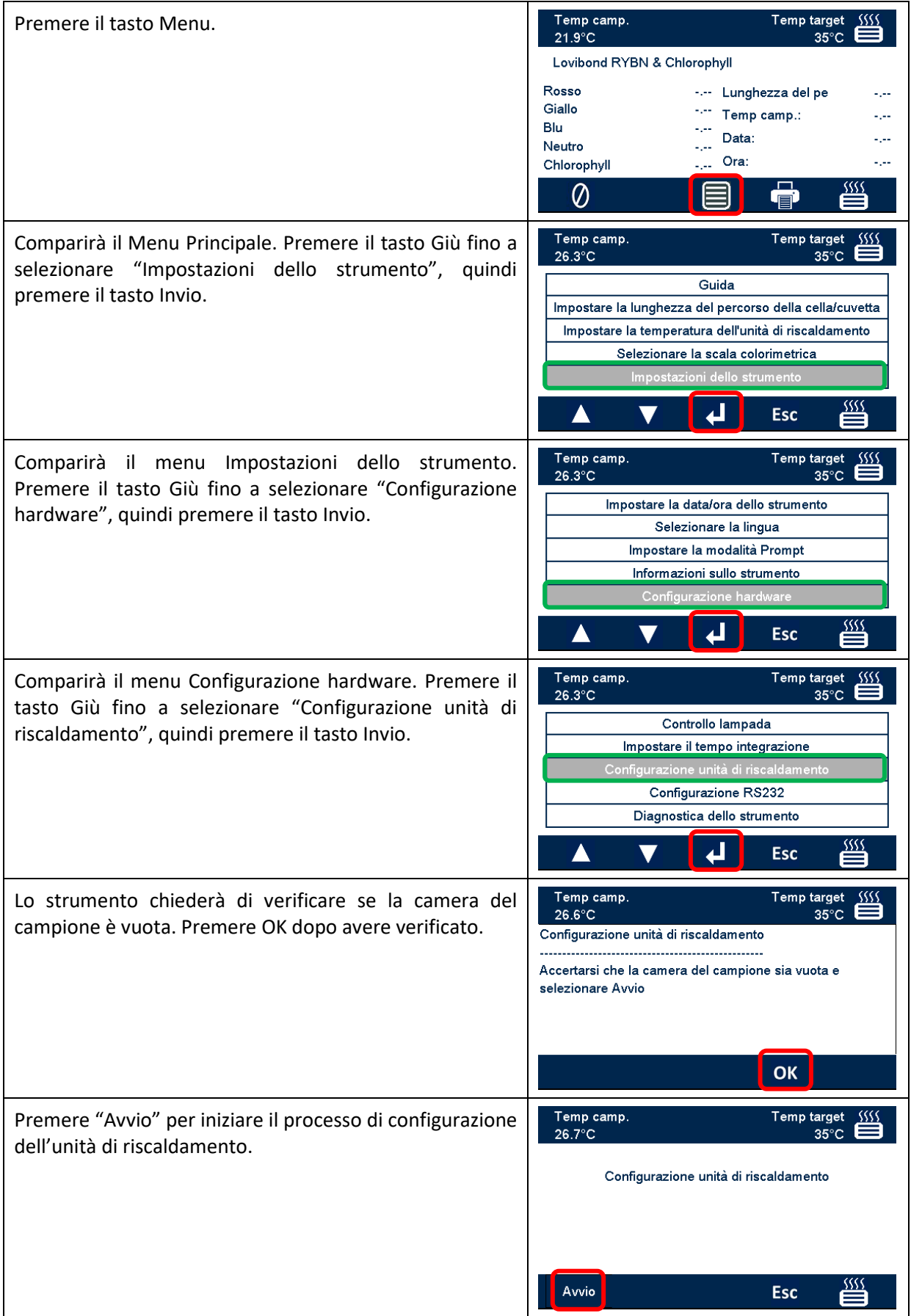

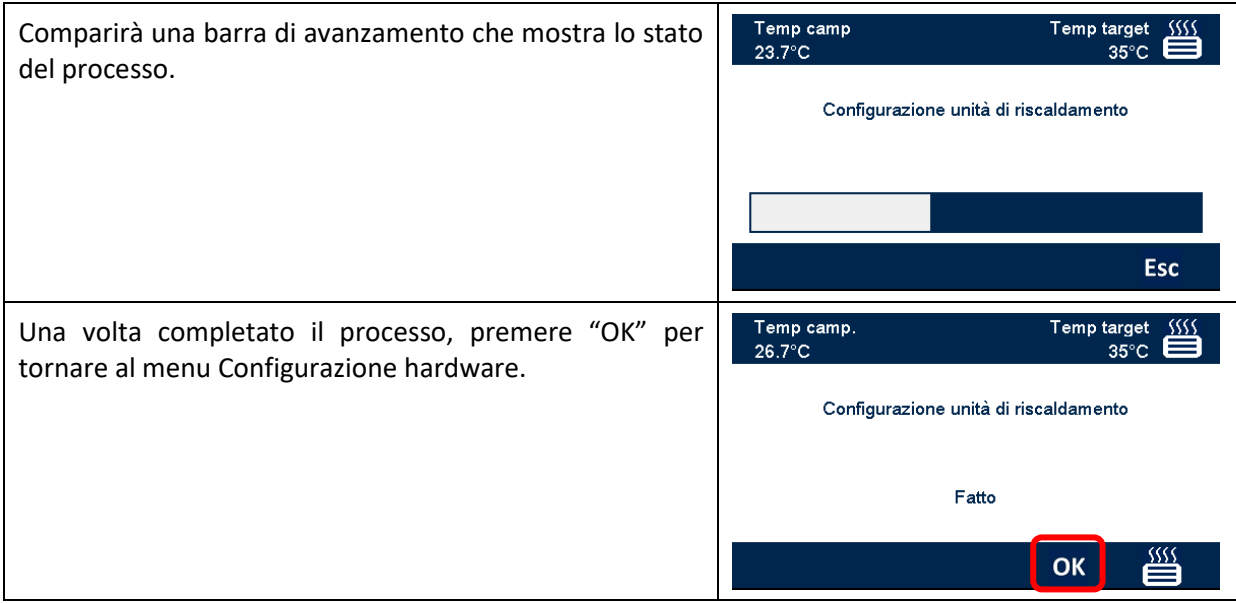

# <span id="page-23-0"></span>**Configurazione stampante RS232**

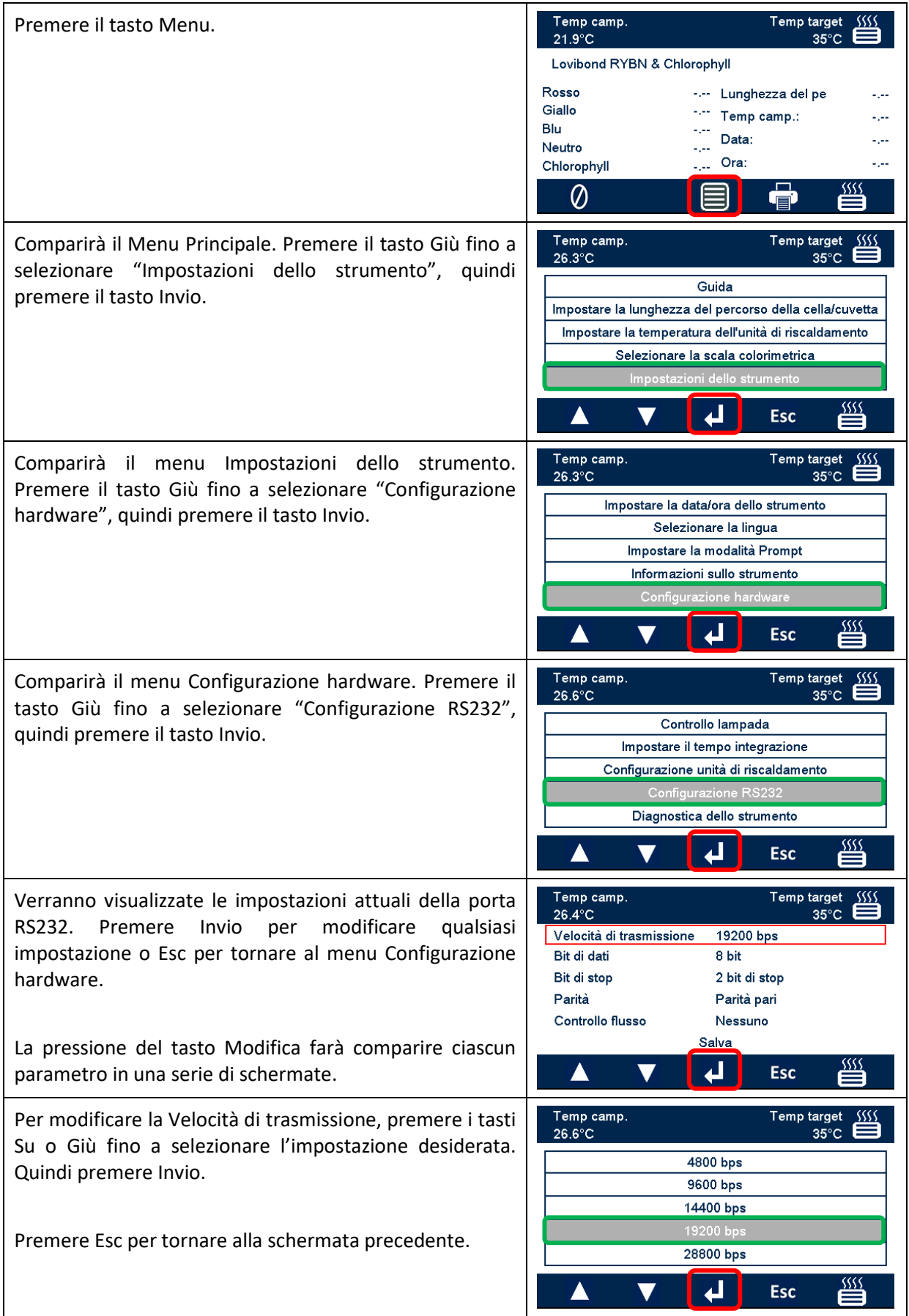

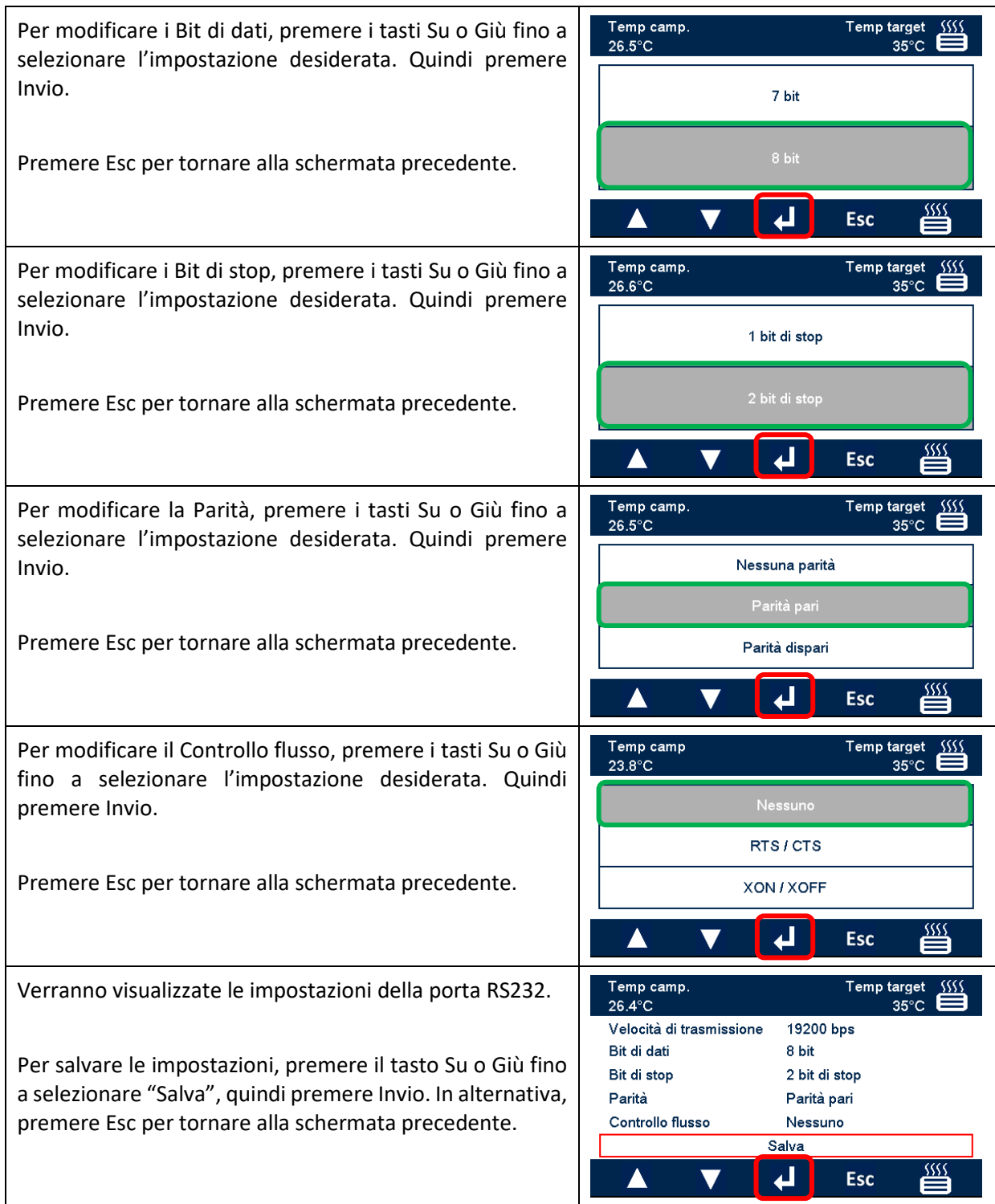

### <span id="page-25-0"></span>**Schema di collegamento del connettore RS232**

Se si desidera utilizzare una stampante diversa da quella fornita da The Tintometer Ltd, utilizzare lo schema di collegamento sotto riportato per il connettore RS232.

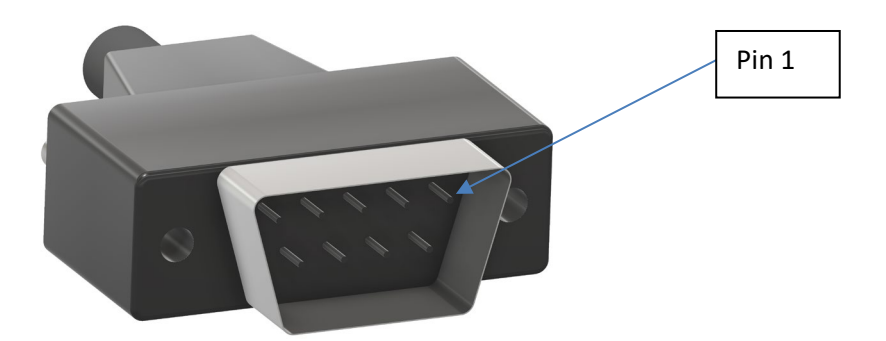

#### **Lovibond® Model Fx** Stampante

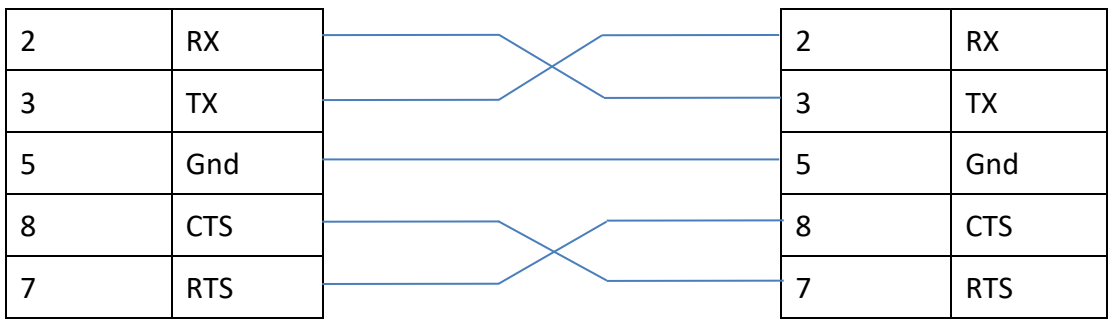

# <span id="page-26-0"></span>**Diagnostica dello strumento**

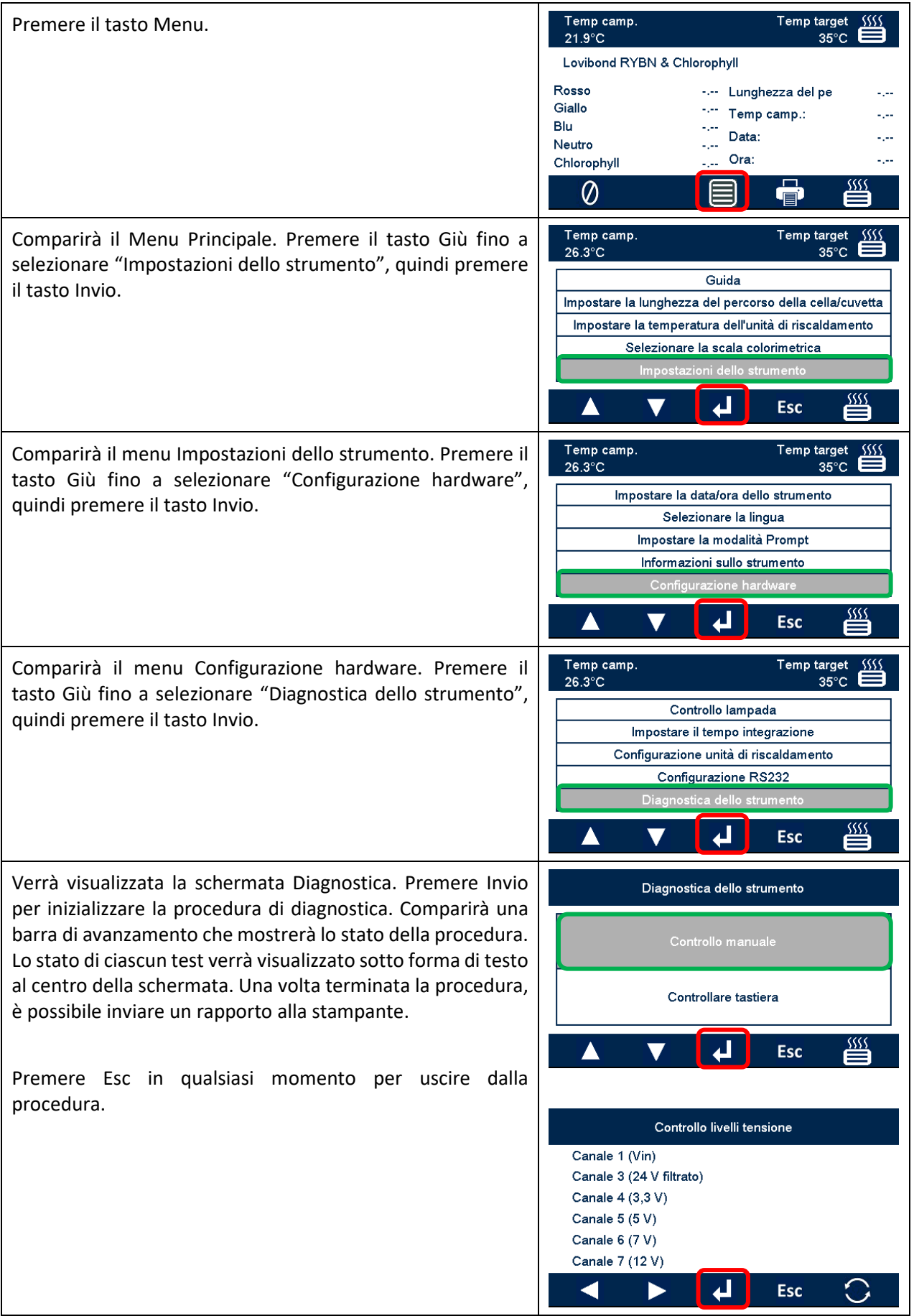

## <span id="page-27-0"></span>**Informazioni sullo strumento**

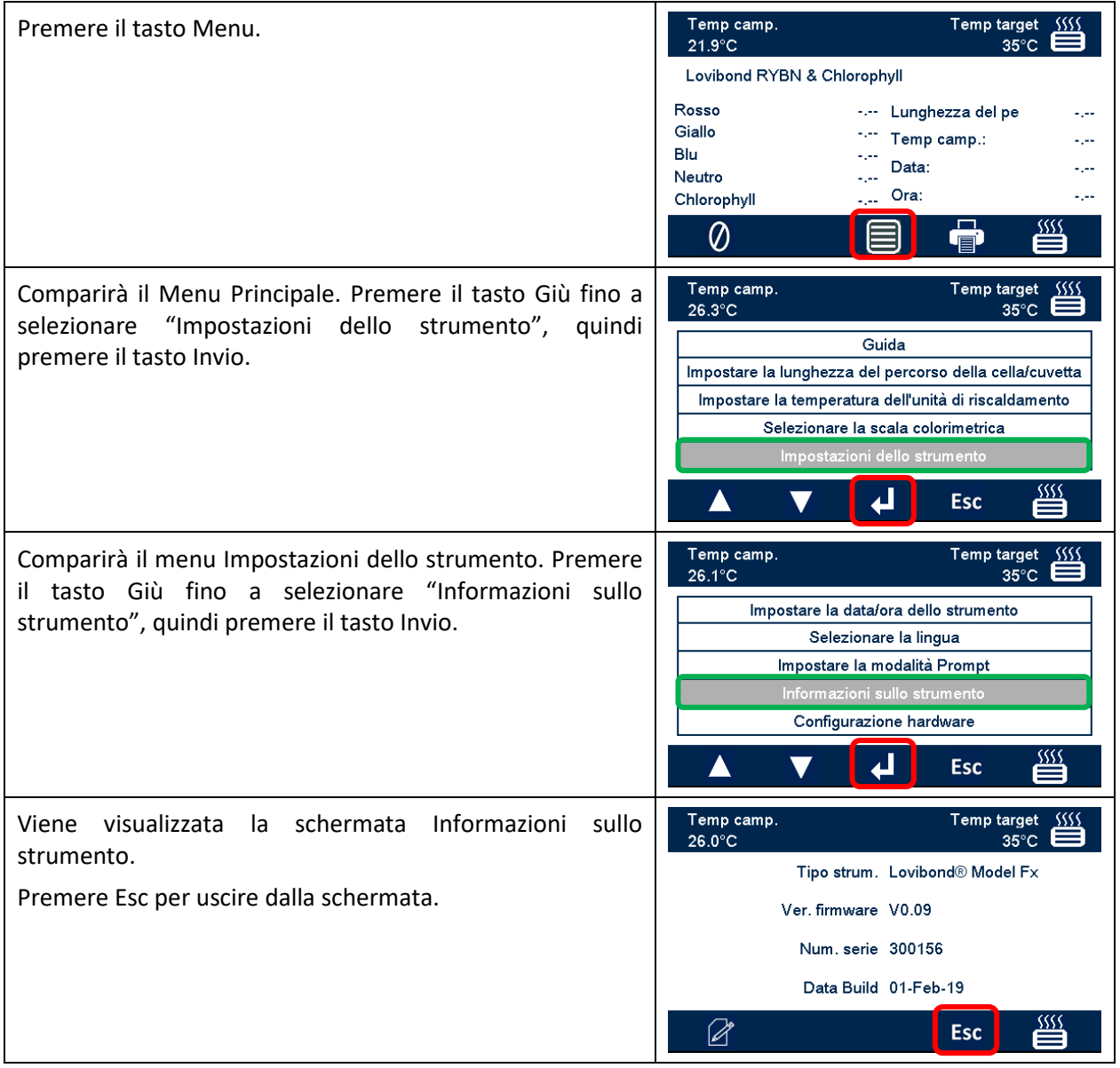

# <span id="page-28-0"></span>**Registrazione dello strumento**

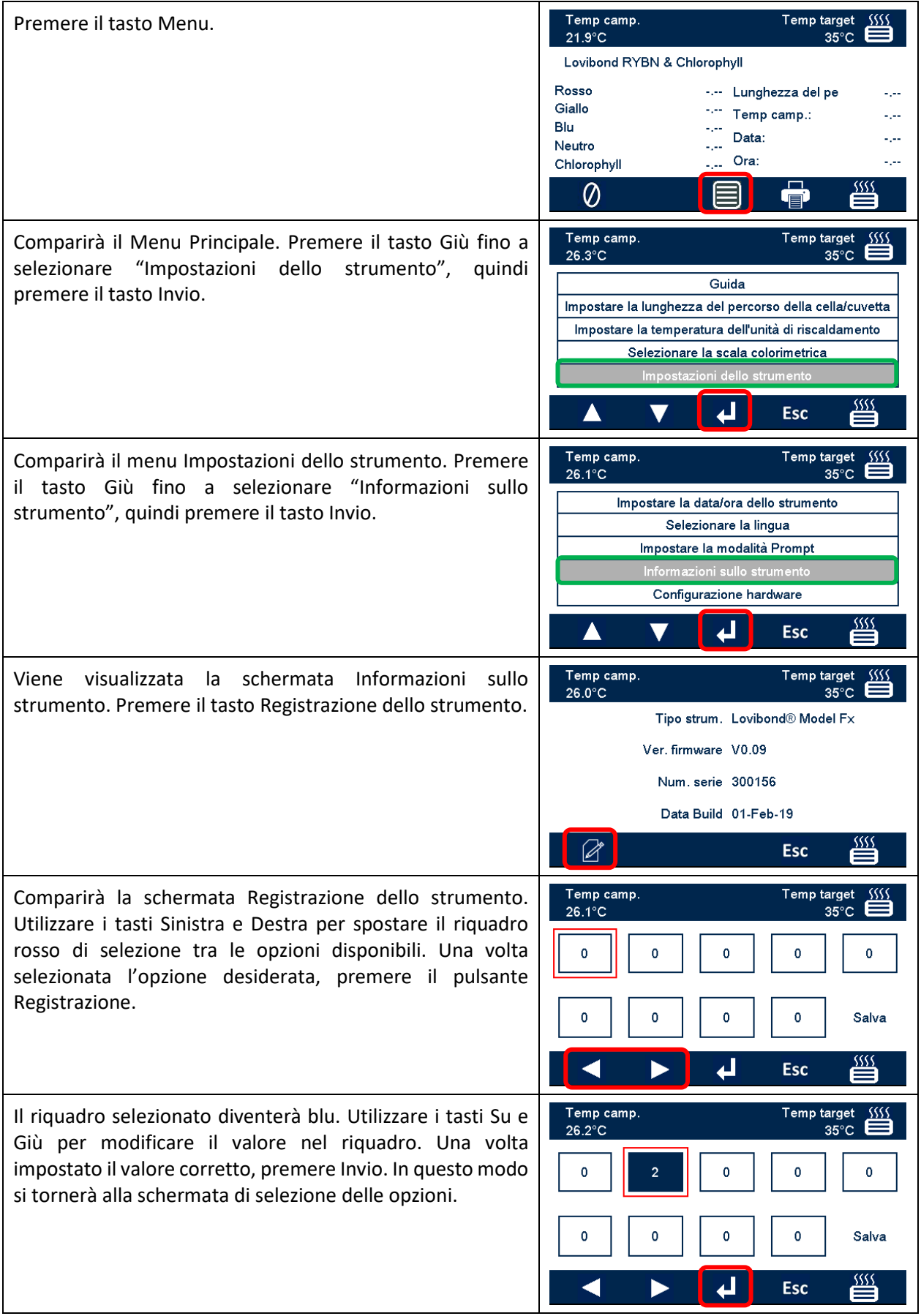

Dopo avere impostato tutte le opzioni, spostare il riquadro rosso di selezione su "Salva". Apparirà quindi un messaggio indicante che l'operazione è riuscita o eventuali errori. In qualsiasi momento è possibile premere Esc per uscire dalla schermata senza apportare modifiche.

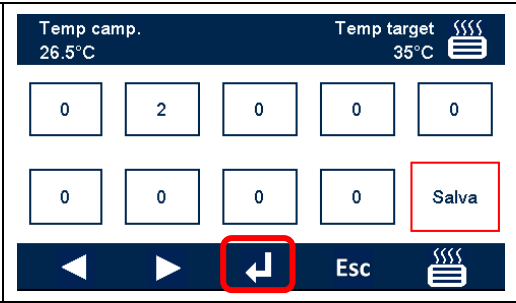

# <span id="page-30-0"></span>**Impostazioni dello strumento**

# <span id="page-30-1"></span>**Impostare la lunghezza del percorso**

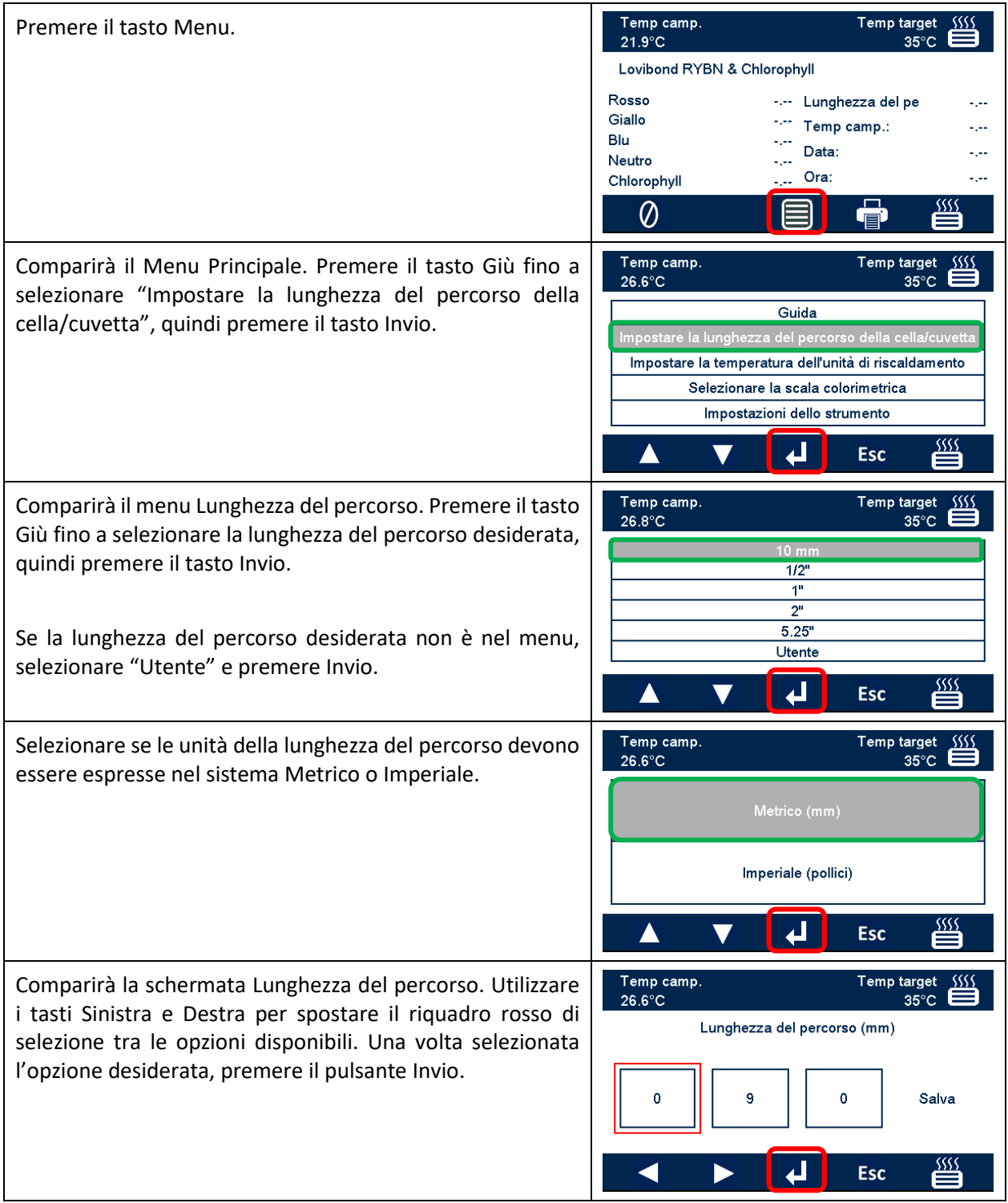

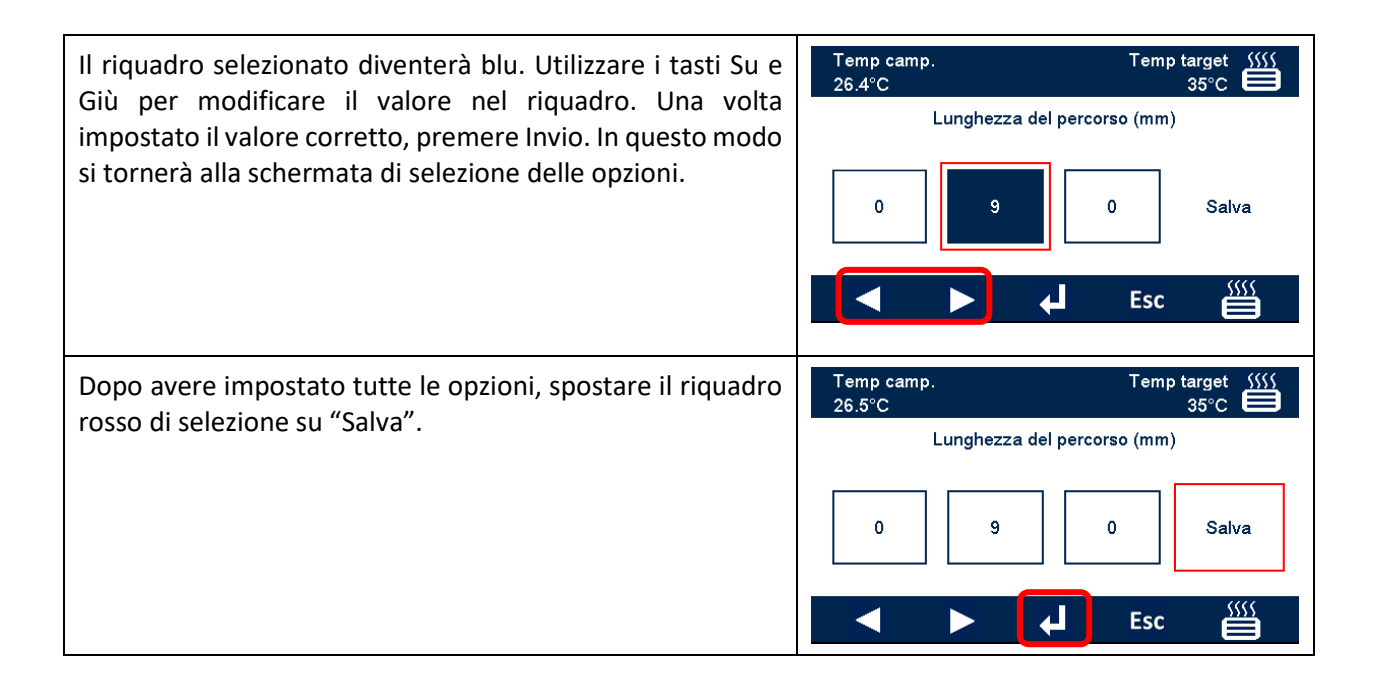

# <span id="page-32-0"></span>**Impostazioni dell'unità di riscaldamento**

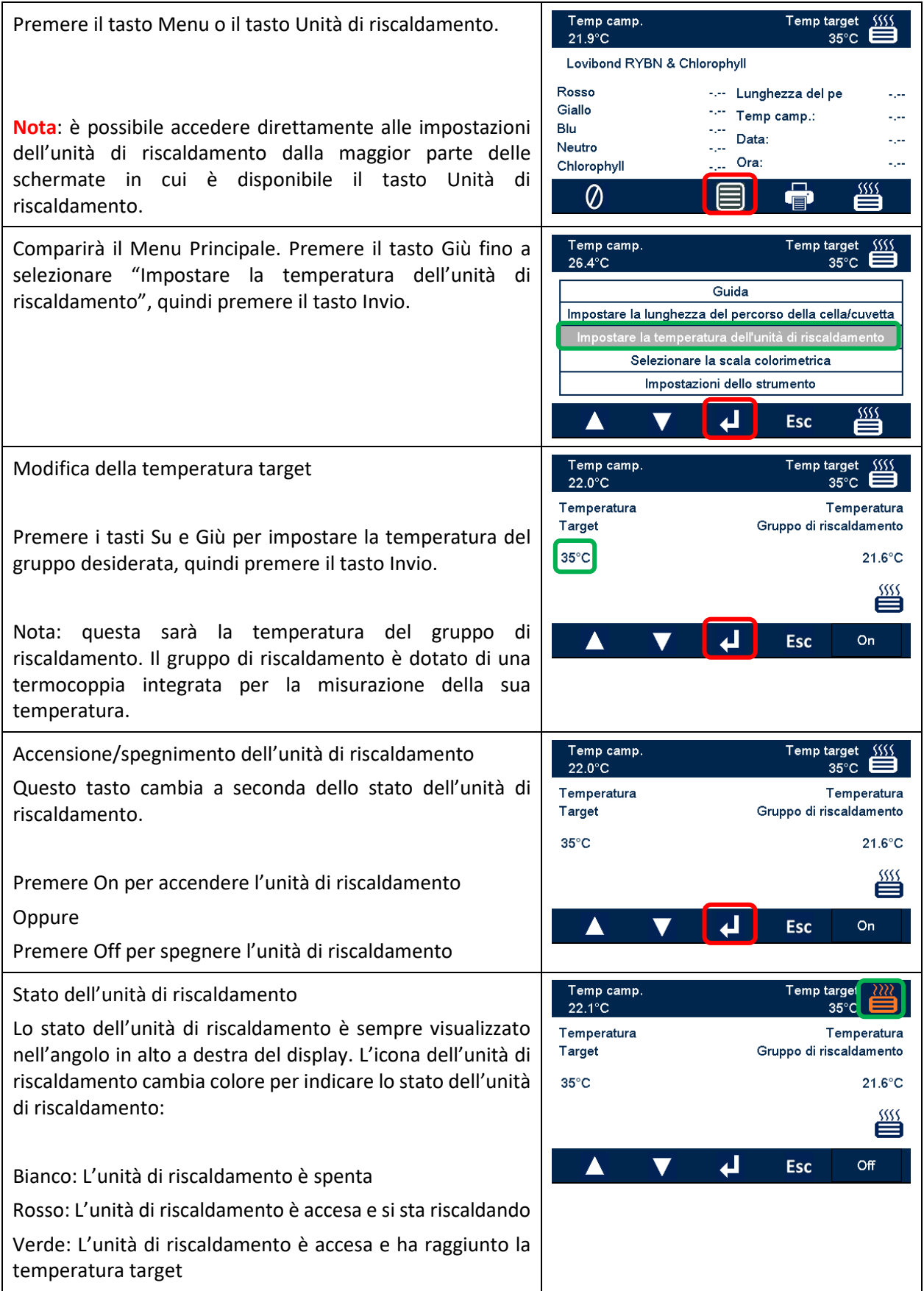

Temp camp.<br>32.0°C Temp target<br>| 35°C Quando l'unità di riscaldamento raggiunge la temperatura target, oscilla tra "in riscaldamento" e "temperatura Temperatura Temperatura raggiunta" perché mantiene la temperatura target. Target Gruppo di riscaldamento  $35^{\circ}$ C 35.4°C ≝  $\overline{\mathbf{t}}$  $\blacktriangle$ Esc  $Off$ 

### <span id="page-33-0"></span>**Scale colorimetriche**

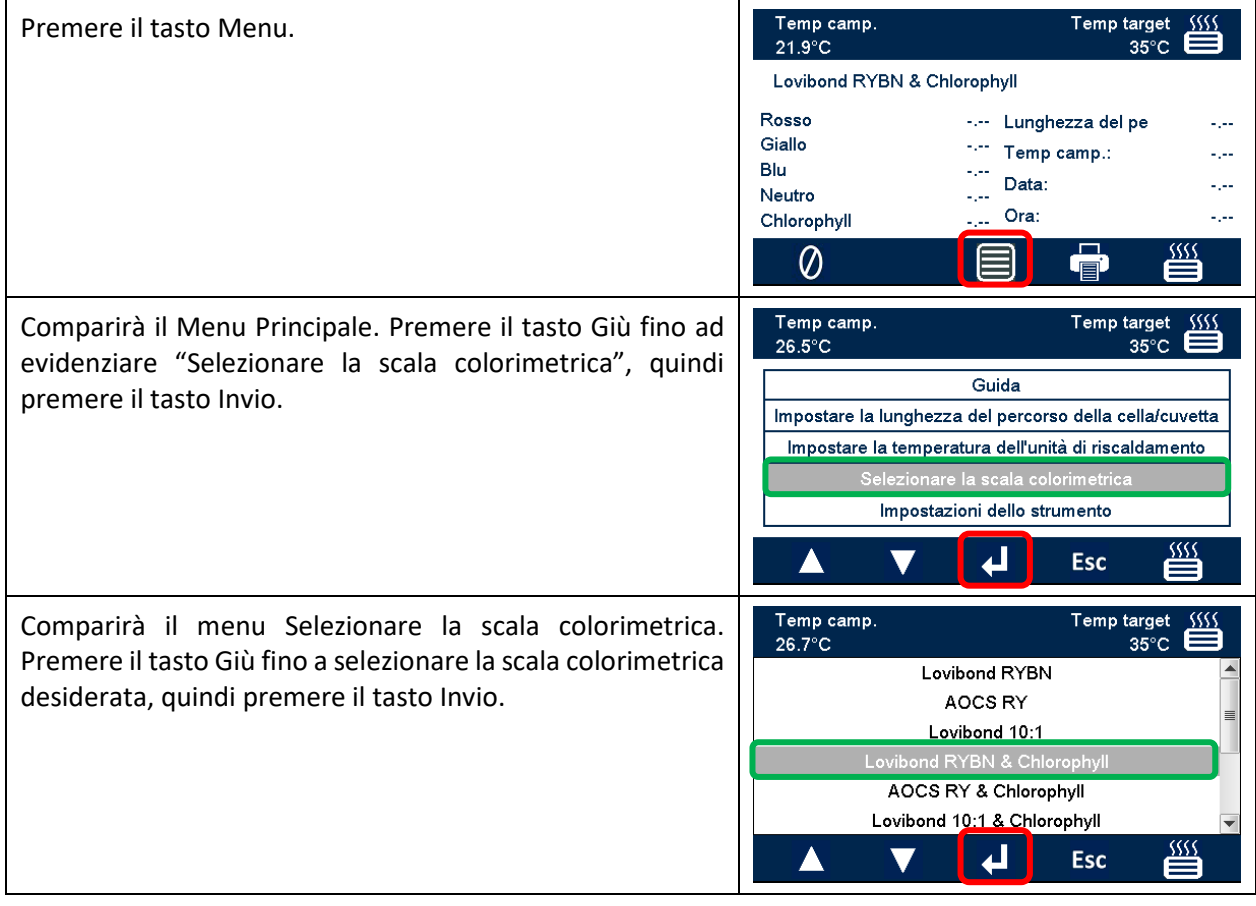

## <span id="page-34-0"></span>**Misura campione**

### <span id="page-34-1"></span>**Esecuzione di una misurazione basale**

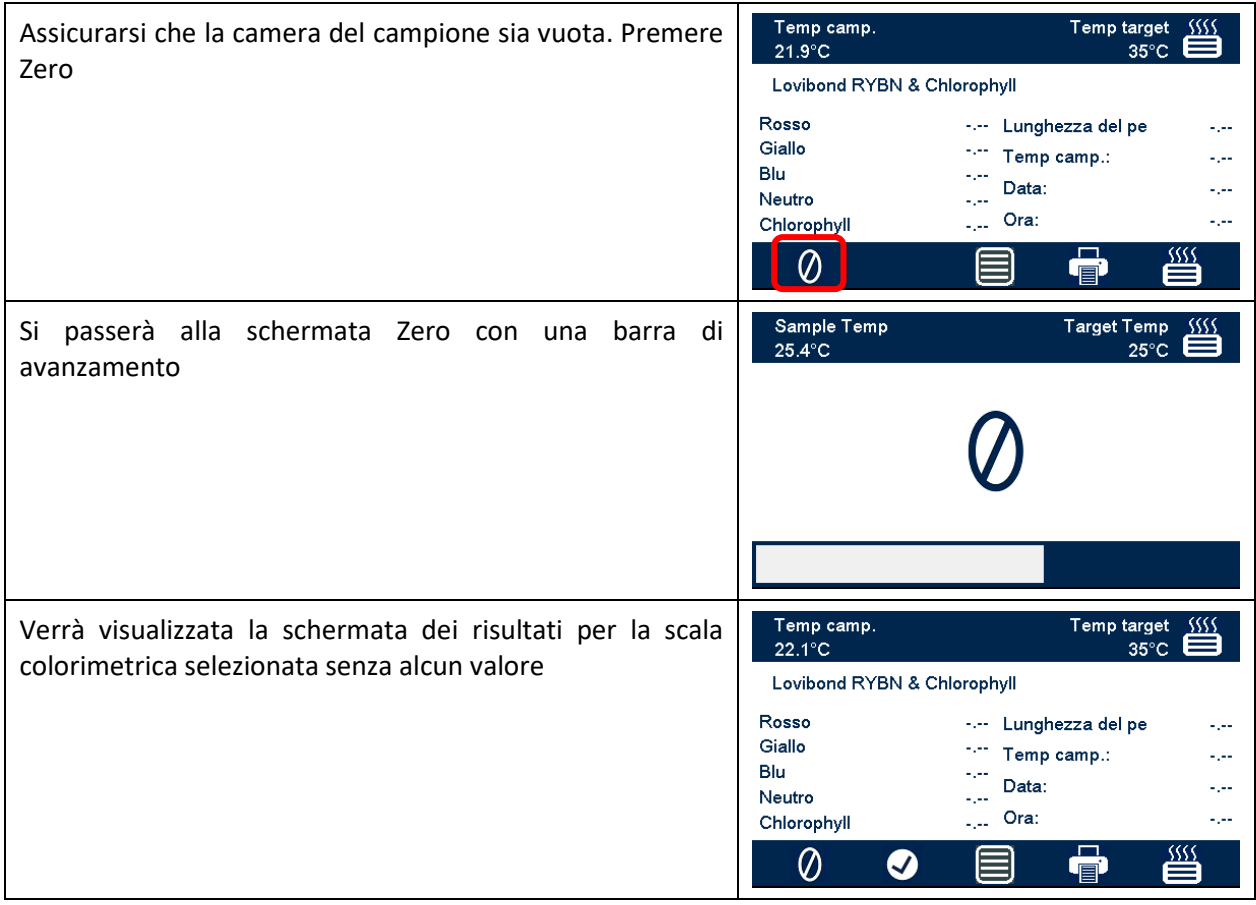

## <span id="page-35-0"></span>**Esecuzione di un test**

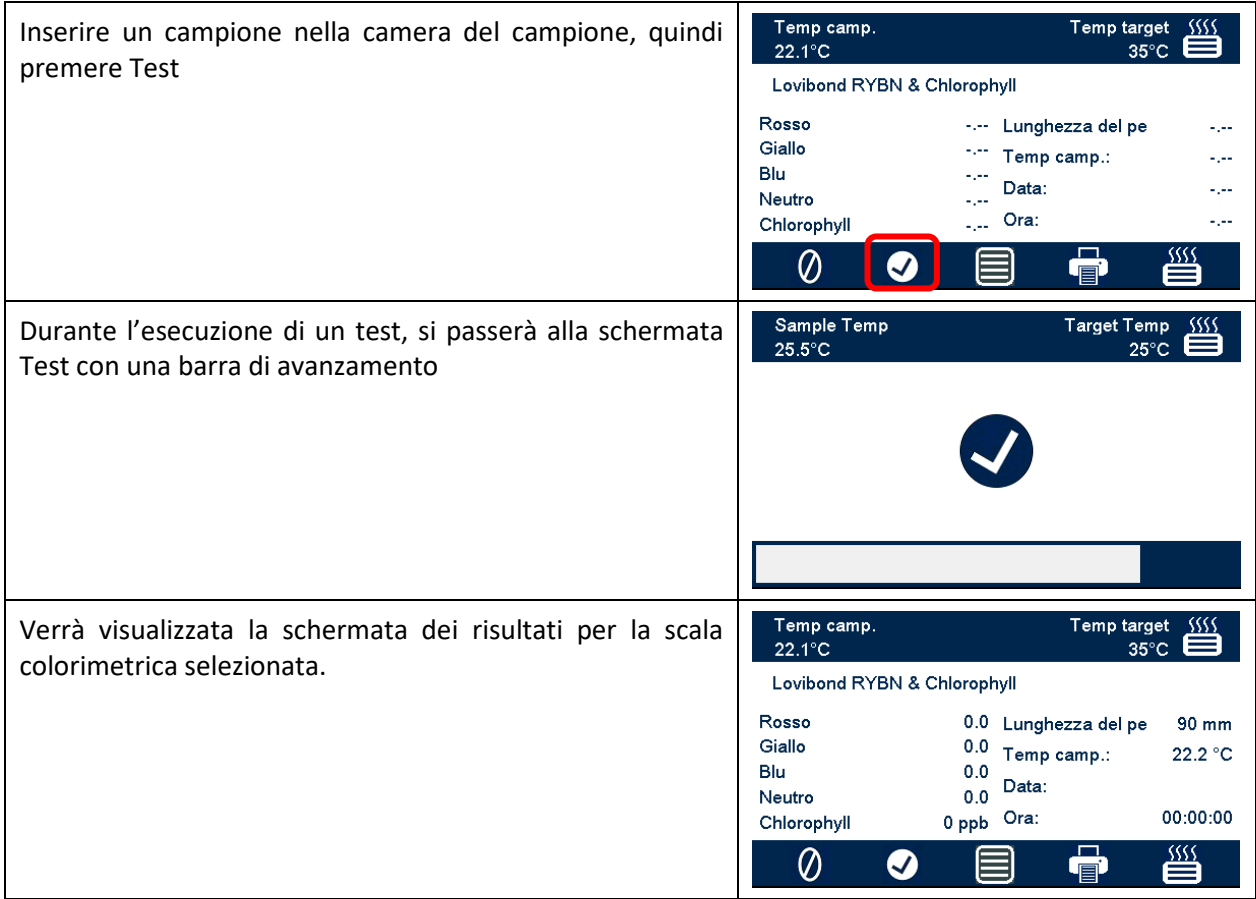

## <span id="page-36-0"></span>**Guida**

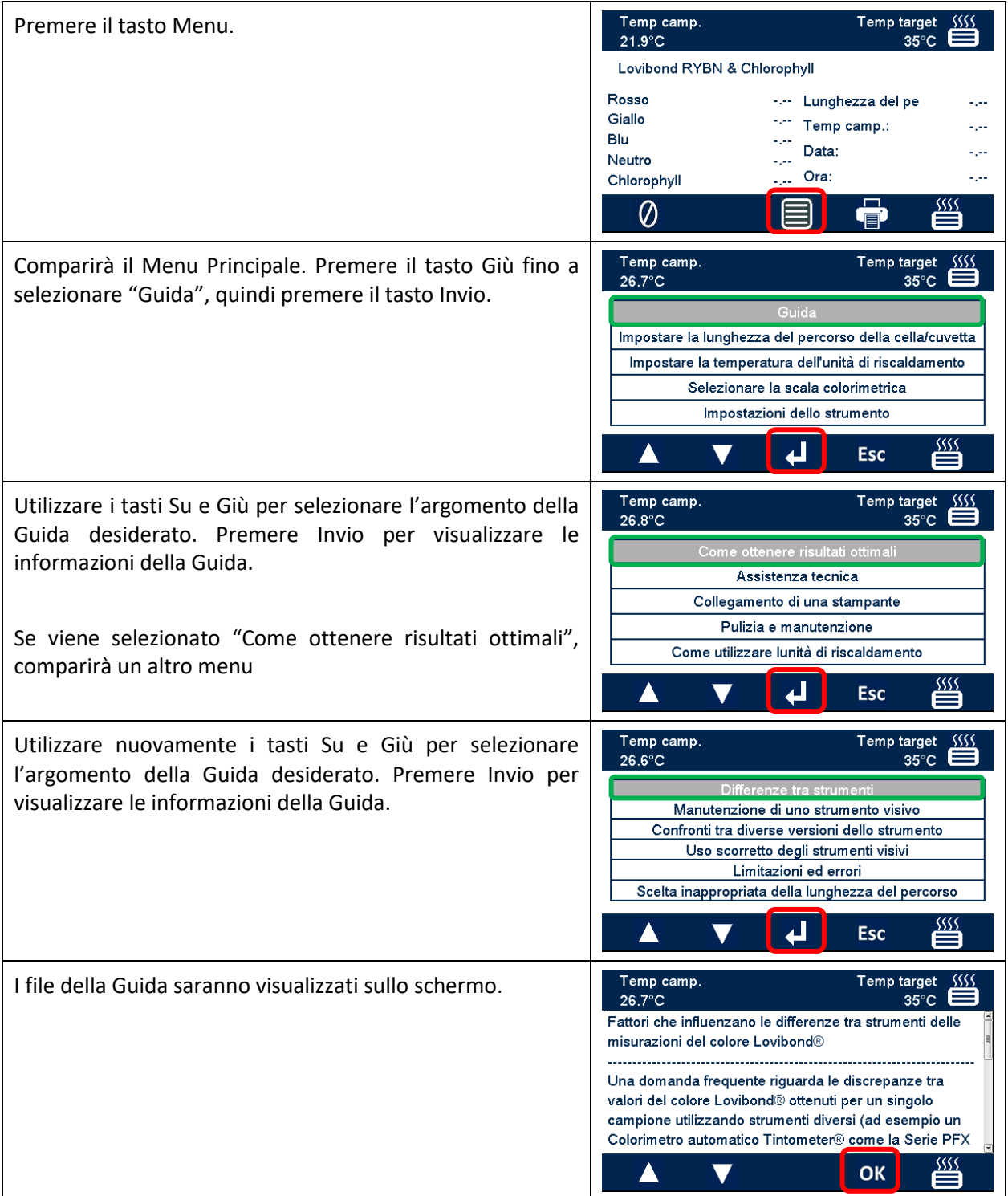

### <span id="page-37-0"></span>**Materiali di riferimento colore certificati**

I materiali di riferimento colore Lovibond® certificati sono ideali per la taratura di routine degli strumenti di misura dei colori e per la verifica dei dati dei test. Sono forniti con la tracciabilità completa agli standard riconosciuti a livello internazionale: AOCS e Tintometer® Lovibond® RYBN certificati con il sistema qualità ISO 9001. Ogni standard ha una data di scadenza della garanzia della stabilità del colore e una certificazione completa, inclusa la scheda di dati di sicurezza del materiale. I valori indicati nella tabella sono valori nominali tipici. I singoli valori possono variare, ma questi sono sempre specificati sul certificato di taratura fornito con ciascuno standard.

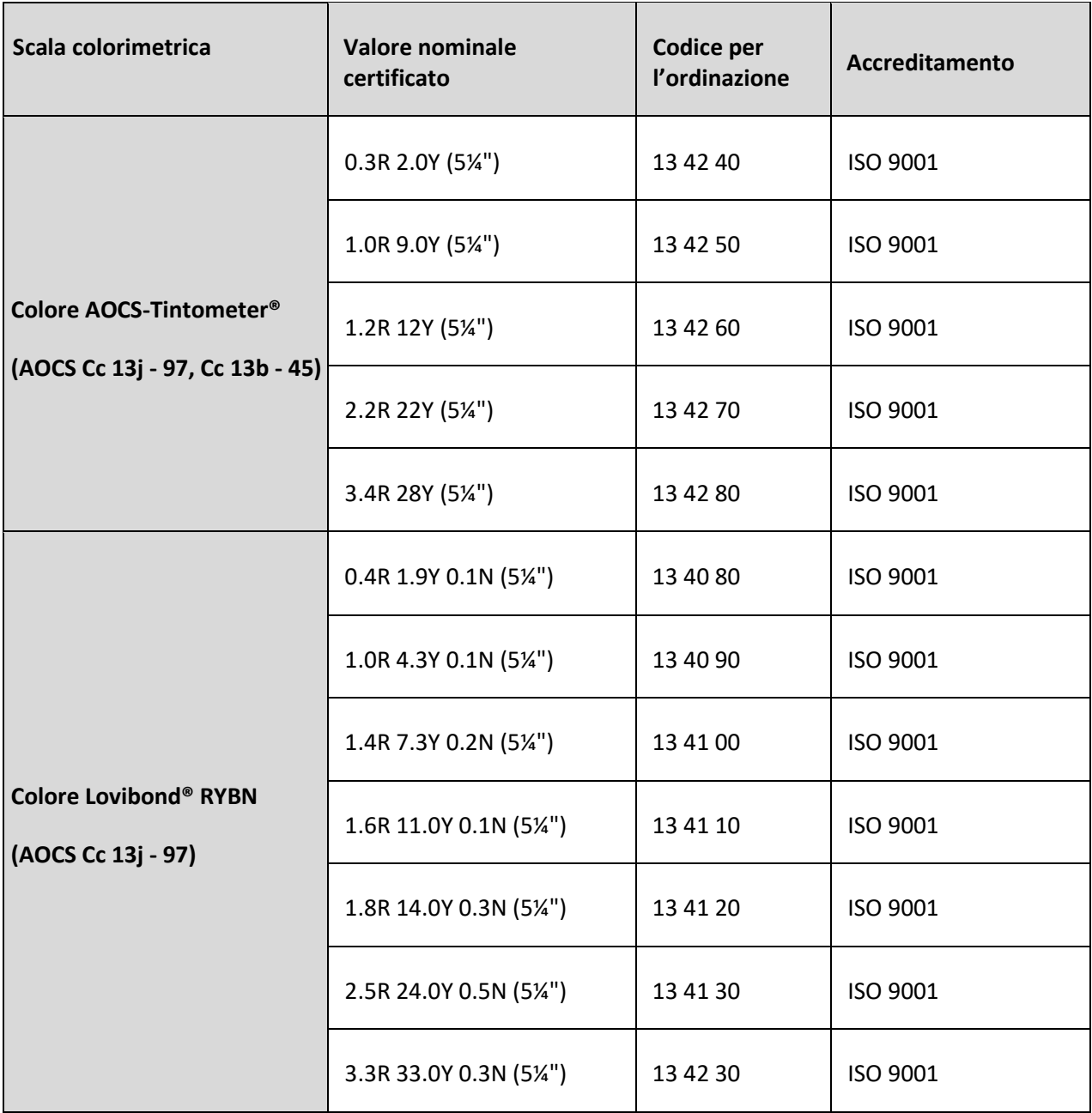

## <span id="page-38-0"></span>**Fattori che influenzano le differenze tra strumenti delle misurazioni del colore Lovibond®**

Una domanda frequente riguarda le discrepanze tra valori del colore Lovibond<sup>®</sup> ottenuti per un singolo campione utilizzando strumenti diversi (ad esempio un Colorimetro automatico Tintometer® come la Serie PFX e uno strumento visivo come il Colorimetro Tintometer® Modello E o F, oppure due strumenti visivi diversi). Le ragioni di questo tipo di discrepanze possono essere numerose. Abbiamo cercato di fornire di seguito un elenco dei principali fattori che influenzano le differenze tra strumenti e possono aiutare l'utente a risolvere questi dubbi. Questi fattori appartengono a quattro categorie principali:

- Scarsa manutenzione di uno strumento visivo
- Confronti tra diverse versioni dello strumento
- Uso scorretto dello strumento visivo
- Limitazioni ed errori associati alla misurazione automatica

#### <span id="page-38-1"></span>**Scarsa manutenzione di uno strumento visivo**

Il Colorimetro Tintometer® Modello E o F è uno strumento ottico di precisione, e l'eventuale variazione di colore delle superfici bianche o la presenza di sporcizia sui vari componenti ottici influenzerà la natura e l'equilibrio dell'illuminazione all'interno dello strumento, con conseguenti letture errate. Pertanto, per ottenere misurazioni costanti e accurate, il Colorimetro Tintometer® deve essere tenuto più pulito possibile e la colorazione bianca della camera del campione e del riferimento bianco deve essere preservata. Prestare particolare attenzione ai seguenti aspetti:

**Sporcizia e grasso sui filtri in vetro e i rack**. È possibile pulirli con un panno morbido o lavarli delicatamente con acqua tiepida saponata.

**Polvere e sporcizia che si raccolgono nel sistema di visualizzazione ottico e possono accumularsi sulla lente e sul filtro di correzione**. In presenza di sporcizia, il sistema di visualizzazione ottico può essere smontato e i componenti possono essere puliti con un panno morbido idoneo. Accertarsi di rimontarlo correttamente (vedere il manuale del Colorimetro Tintometer®).

**Variazione di colore del riferimento bianco**. Per mantenere l'accuratezza della misurazione è necessario sostituirlo periodicamente.

**Variazione di colore della sorgente luminosa**. Nel Tintometer® Modello E e modelli precedenti, le lampadine al tungsteno cambiano colore nel tempo, per cui l'illuminazione dello strumento non è più standardizzata. Le lampadine devono quindi essere sostituite periodicamente.

**Variazione di colore e versamenti nella camera campione a luce bianca**. È importante eliminare immediatamente eventuali versamenti e pulire l'area della camera.

**Presenza di sporcizia sulle piastre di diffusione della lampadina che riduce la quantità di illuminazione del campione.** Pulire o sostituire in presenza di sporcizia.

### <span id="page-39-0"></span>**Confronti tra diverse versioni dello strumento**

Spesso gli utenti presuppongono che esista una sola versione dei Colorimetri Tintometer® Modello E e Modello F; in realtà, questi strumenti sono stati forniti per qualche tempo in formati leggermente diversi per soddisfare i metodi di test standard nazionali e internazionali che specificano l'uso del Tintometer®. In particolare, BS 684 Sezione 1.14, ISO/FDIS 15305 e AOCS Cc13e-92, tutti metodi di test standard per la determinazione del colore Lovibond® di grassi e oli animali e vegetali, specificano l'uso del Modello F (BS 684) (precedentemente Modello E versione AF905). Questi strumenti includono dei rack dotati di vetrini di compensazione in vetro incolore nel campo del campione e una guaina nera per prevenire l'ingresso della luce dai lati della cella del campione; essi forniranno letture diverse rispetto alle versioni standard del Colorimetro Tintometer® e agli strumenti automatici Lovibond®.

#### <span id="page-39-1"></span>**Uso scorretto degli strumenti visivi**

**Uso scorretto dei rack neutri**. I due rack neutri inclusi con il Colorimetro Tintometer® devono essere usati per smorzare il campione, in modo che la luminosità nel campo del campione e la luminosità nel campo di confronto siano simili. Molti utenti di strumenti visivi non utilizzano i vetri neutri; ne deriverà una misurazione di colore più chiara per compensare la luminosità nel campo del campione.

**Scelta inappropriata della lunghezza del percorso**. La lunghezza del percorso ottico della cella utilizzata deve corrispondere all'intensità cromatica del campione. Indicativamente, è consigliabile limitare l'intensità cromatica del campione a meno di 30 - 40 unità Lovibond® in totale. L'uso di una cella con percorso ottico più corto può ridurre l'intensità cromatica.

**Soggettività della misurazione visiva**. Le misurazioni visive sono influenzate dalla capacità di discriminazione degli operatori, dalla loro interpretazione di una corrispondenza cromatica e da fattori fisiologici come età, affaticamento oculare e visione dei colori.

### <span id="page-39-2"></span>**Limitazioni ed errori associati alla misurazione automatica**

**Uso con campioni torbidi o cristallini**. Ciò influenzerà la misurazione del colore, poiché la torbidità impedisce la trasmissione della luce attraverso il campione.

**Negligenza nella pulizia della cella del campione e nella preparazione del campione**. Eventuali contaminazioni, una miscelazione disomogenea o un gradiente di temperatura potrebbero distorcere la luce trasmessa attraverso il campione e influenzare le misurazioni.

#### <span id="page-40-0"></span>**Manutenzione**

#### <span id="page-40-1"></span>**Pulizia della camera campione**

La camera del campione può essere rimossa per la pulizia di routine o la sostituzione. Per rimuovere la camera del campione, aprire completamente il coperchio della camera. La camera del campione può quindi essere sollevata dalla base dello strumento come mostrato nel diagramma. Scollegare il cavo di alimentazione dell'unità di riscaldamento e i cavi della termocoppia dai connettori nell'area della camera del campione per accedere alla parte sottostante la camera del campione.

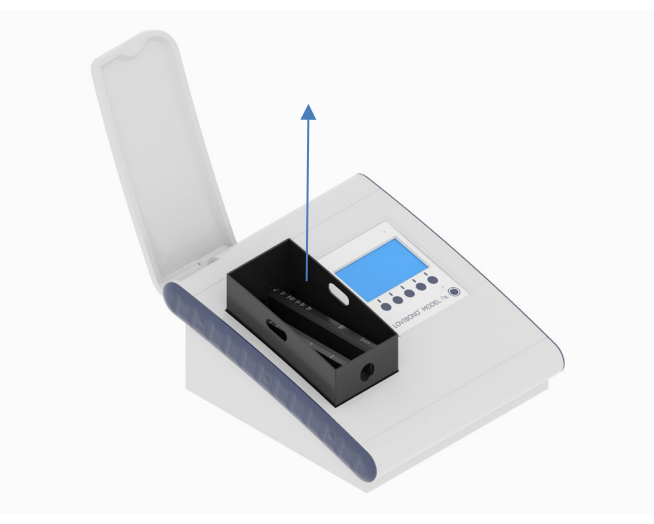

#### <span id="page-40-2"></span>**Sostituzione della lampada**

La durata prevista della lampada è di 600.000 misurazioni prima dell'esaurimento. Durante la sostituzione della lampada, scollegare sempre lo strumento dall'alimentazione elettrica. Allentare le due viti zigrinate sul retro dello strumento e rimuovere la piastra della lampada, quindi allentare le viti zigrinate sul gruppo lampada, rimuovere la scheda PCB della lampada e sostituirla con la nuova scheda PCB.

**Non toccare la lente in vetro della lampada, o le impronte digitali ne comprometteranno le prestazioni.** Riposizionare il supporto della lampada e stringere le viti zigrinate.

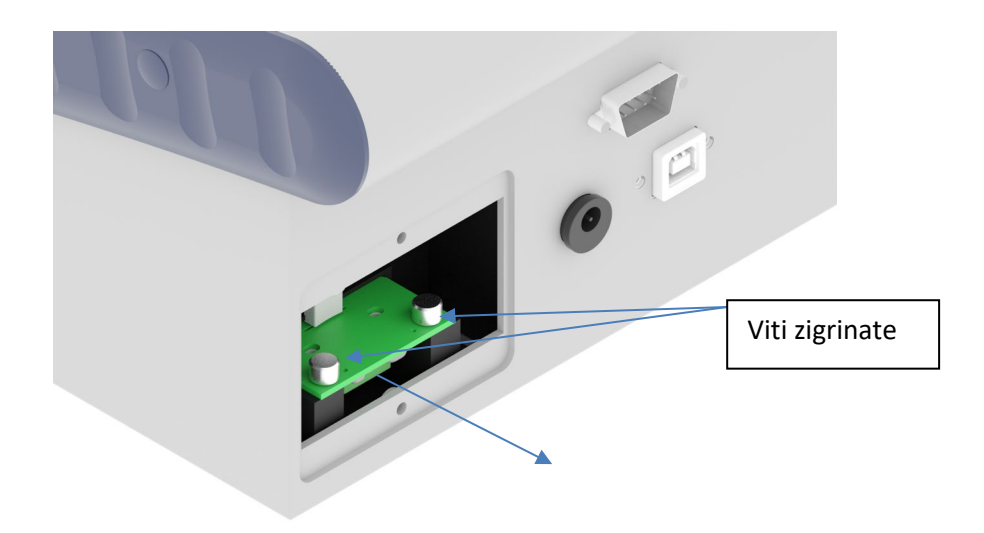

### <span id="page-41-0"></span>**Appendice A:**

#### <span id="page-41-1"></span>**Come registrare lo strumento**

Per registrare lo strumento visitare la pagina [https://www.lovibond.com/en/Colour-](https://www.lovibond.com/en/Colour-Measurement/Support-Service)[Measurement/Support-Service.](https://www.lovibond.com/en/Colour-Measurement/Support-Service) Selezionare quindi "Instrument registration" (Registrazione dello strumento).

Per registrarsi per la prima volta, selezionare "Register" (Registra).

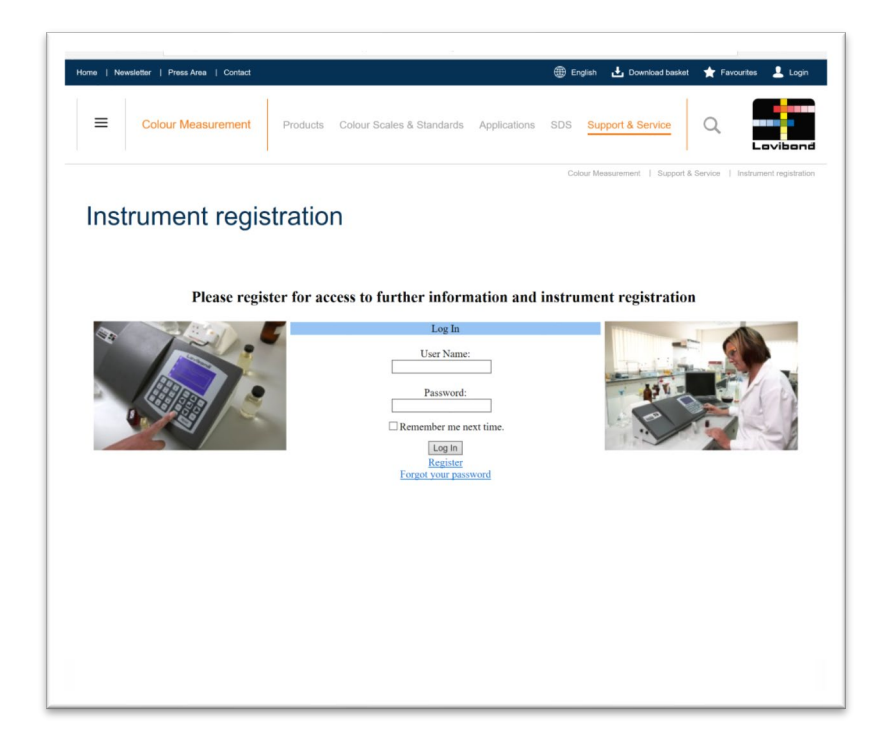

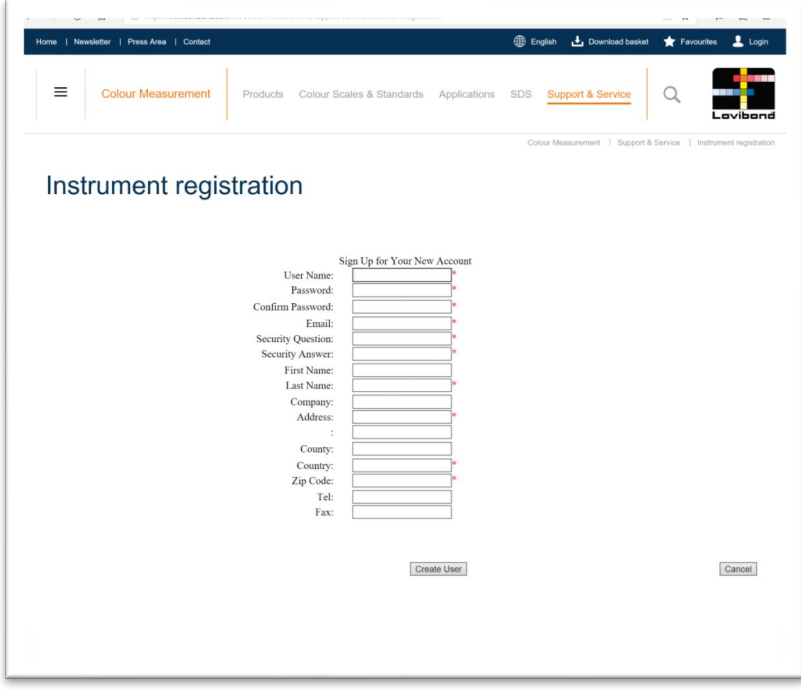

Inserire le informazioni richieste. I campi contrassegnati con asterisco "\*" rosso sono obbligatori. Se, come nell'esempio mostrato sopra, i campi delle due password non corrispondono, apparirà un avvertimento in rosso in fondo alla pagina.

Dopo aver compilato tutti i campi con i dati richiesti, fare clic su "Create User" (Crea utente).

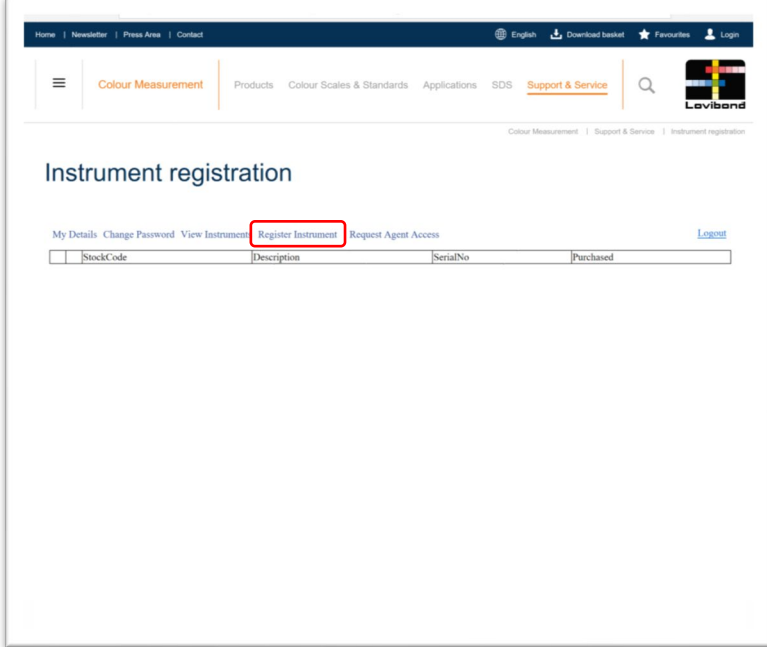

Fare clic su "Register Instrument" (Registra strumento)

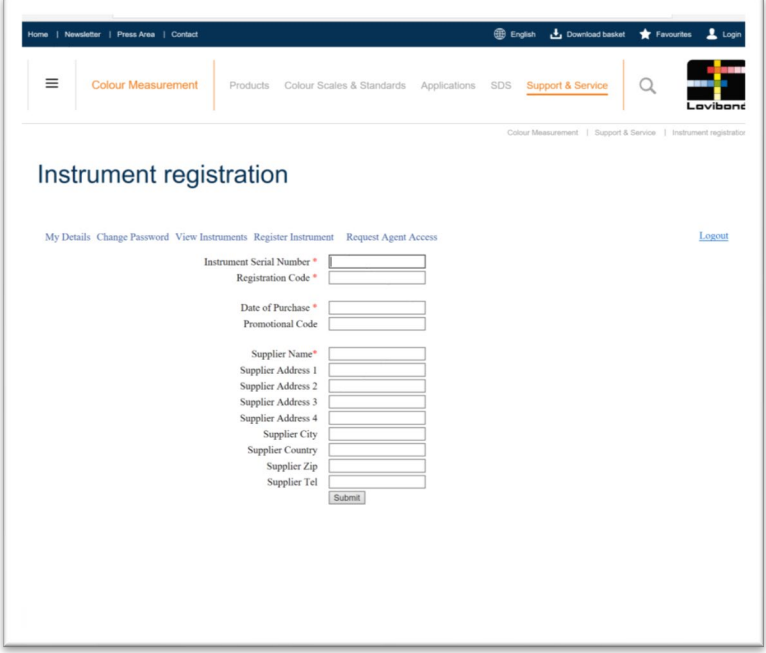

Ora è possibile inserire le informazioni sullo strumento. Il numero di serie dello strumento è riportato sull'etichetta posta sul retro dello strumento. Il codice di registrazione è riportato sul certificato di conformità dello strumento.

Codice articolo: 169198 Versione 3.0

Inserire i dettagli del fornitore dello strumento. In questo modo The Tintometer Ltd potrà informarlo riguardo a qualsiasi problema.

Al termine della procedura, viene fornita una conferma della registrazione.

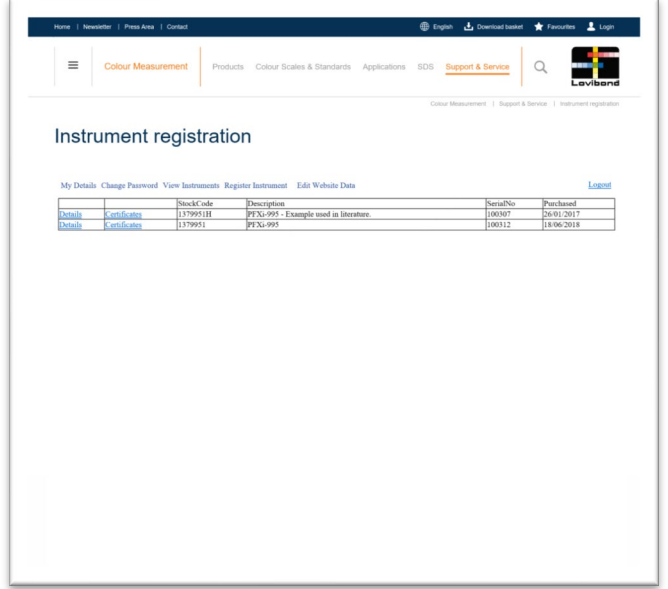

Lo strumento è ora registrato.

Selezionando uno strumento, è possibile visualizzarne il codice di registrazione. Questa operazione può essere effettuata per ciascuno strumento che è stato registrato.

## <span id="page-44-0"></span>**Appendice B:**

# <span id="page-44-1"></span>**Aggiornamento del firmware**

Per scaricare i file necessari per l'aggiornamento dello strumento Lovibond® Model Fx, seguire queste istruzioni:

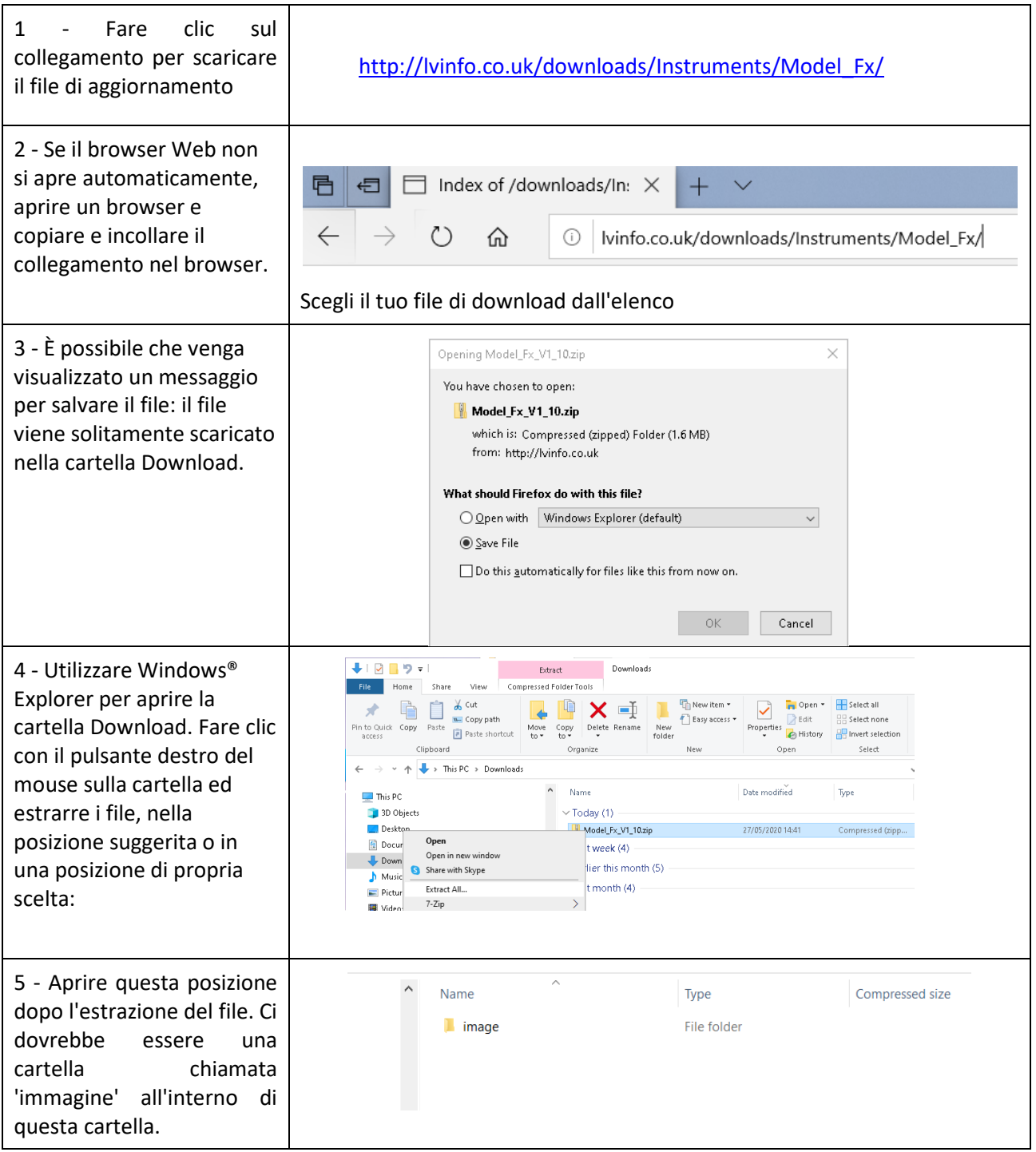

## <span id="page-45-0"></span>**Aggiornamento dello strumento**

Per la versione più aggiornata del firmware di Lovibond® Model Fx, contattare l'assistenza all'indirizzo service@tintometer.com.

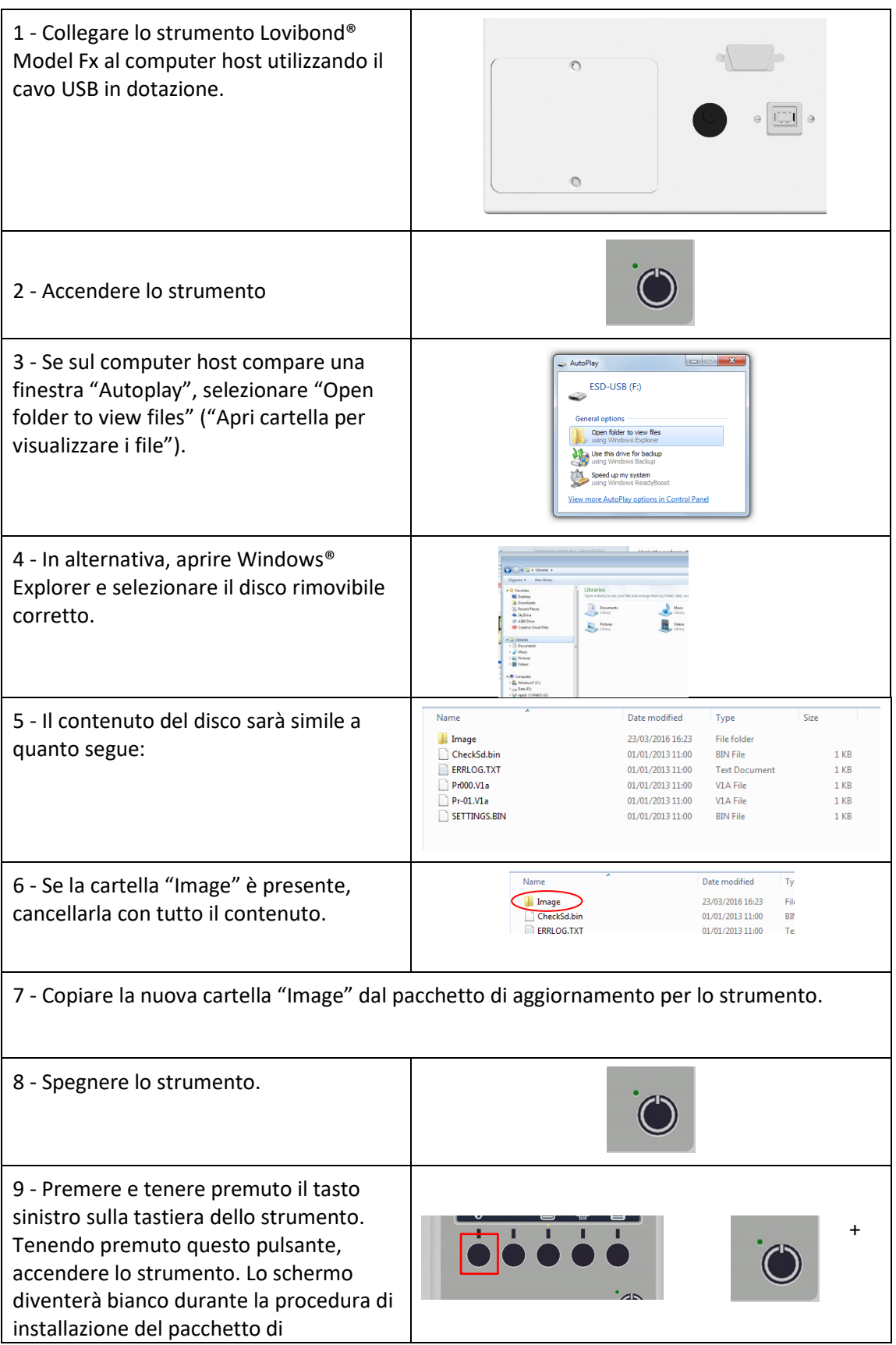

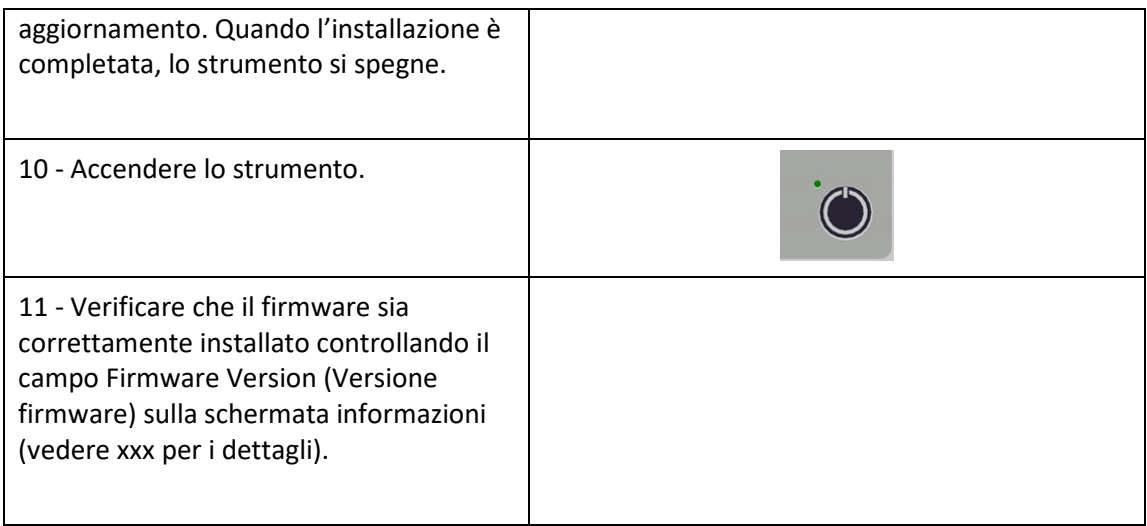

#### <span id="page-47-0"></span>**Uffici vendite**

**Germania** Tintometer GmbH Lovibond® Water Testing Schleefstraße 8-12 44287 Dortmund Germania

Tel.: +49 (0)231/94510-0 Fax: +49 (0)231/94510-20 E-mail[: sales@lovibod.com](file://Archive/TempExchange/SandraQA/Model%20Fx%20Manual/sales@lovibod.com)

#### **Nord America**

Tintometer Inc. 6456 Parkland Drive Sarasota Florida 34243 USA Tel.: +1 941 756 6410 Fax: +1 941 727 9654 E-mail[: sales@tintometer.us](mailto:sales@tintometer.us)

#### **Svizzera**

Tintometer AG Hauptstraße 2 5212 Hausen AG Svizzera

Tel.: +41 (0)56/4422829 Fax: +41 (0)56/4424121 E-mail[: info@tintometer.ch](mailto:info@tintometer.ch)

#### **India**

**Tintometer India Pvt. Ltd.** B-91, A.P.I.E. Sanath Nagar Hyderabad 500018 India Tel.: +91 (0) 40 4647 9911 Numero verde: 1 800 102 3891 E-mail: indiaoffice@tintometer.com

#### **Gran Bretagna**

The Tintometer Ltd Lovibond House Sun Rise Way Solstice Park Amesbury SP4 7GR

Tel.: +44 (0)1980 664800 Fax: +44 (0)1980 625412 E-mail: [sales@lovibond.uk](file://Archive/TempExchange/SandraQA/sales@lovibond.uk)

#### **Sud-est asiatico**

Tintometer South East Asia Unit B-3-12-BBT One Boulevard Lebuh Baku Nilam 2, Bandar Bukit Tinggi, Klang, 41200, Selangor D.E MALESIA Tel.: +60 (0) 3 3325 2285/6 Fax: +60 (0) 3 3325 2287 E-mail[: lovibond.asia@tintometer.com](mailto:lovibond.asia@tintometer.com)

#### **Cina**

Tintometer China Room 1001, China Life Tower 16 Chaoyangmenwai Avenue Beijing 100020 Cina Tel.: +89 10 85251111 est. 330 Fax: +86 10 85251001 E-mail[: chinaoffice@tintometer.com](mailto:chinaoffice@tintometer.com)

#### **Brasile**

Tintometer Brazil Caixa Postal: 271 CEP: 13201-970 Jundiaí – SP – Tel.: +55 (11) 3230-6410 [E-mail: sales@tintometer.com.br](E-mail:%20sales@tintometer.com.br)

#### www.lovibond.com

Lovibond® e Tintometer® sono marchi registrati del Gruppo Tintometer®. Tutte le traduzioni e le traslitterazioni di Lovibond® e Tintometer® sono considerate marchi registrati del Gruppo Tintometer®.